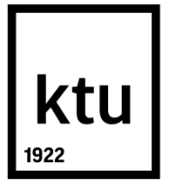

## **KAUNO TECHNOLOGIJOS UNIVERSITETAS**

## **ELEKTROS IR ELEKTRONIKOS FAKULTETAS**

**Tomas Kapūsta**

# **DAUGIASPEKTRINIŲ ATVAIZDŲ KLASIFIKAVIMO SISTEMOS SUKŪRIMAS IR TYRIMAS**

Baigiamasis magistro projektas

**Vadovas:**

Doc. Arūnas Lipnickas

**KAUNAS, 2017**

# **KAUNO TECHNOLOGIJOS UNIVERSITETAS ELEKTROS IR ELEKTRONIKOS FAKULTETAS AUTOMATIKOS KATEDRA**

# **DAUGIASPEKTRINIŲ ATVAIZDŲ KLASIFIKAVIMO SISTEMOS SUKŪRIMAS IR TYRIMAS**

Baigiamasis magistro projektas

**Valdymo technologijos (kodas 621H66001)**

**Vadovas** 

Doc. Arūnas Lipnickas

**Recenzentas** 

Doc. Renaldas Urniežius

**Projektą atliko**

Tomas Kapūsta

**KAUNAS, 2017**

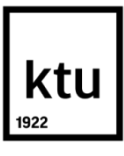

## KAUNO TECHNOLOGIJOS UNIVERSITETAS

## ELEKTROS IR ELEKTRONIKOS FAKULTETAS

(Fakultetas)

Tomas Kapūsta

(Studento vardas, pavardė)

Valdymo technologijos (kodas 621H66001)

(Studijų programos pavadinimas, kodas)

## Baigiamojo projekto "DAUGIASPEKTRINIŲ ATVAIZDŲ KLASIFIKAVIMO SISTEMOS SUKŪRIMAS IR TYRIMAS"

## **AKADEMINIO SĄŽININGUMO DEKLARACIJA**

2017 m. gegužės 28 d. Kaunas

Patvirtinu, kad mano Tomas Kapūsta baigiamasis projektas tema "Daugiaspektrinių atvaizdų klasifikavimo sistemos sukūrimas ir tyrimas" yra parašytas visiškai savarankiškai, o visi pateikti duomenys ar tyrimų rezultatai yra teisingi ir gauti sąžiningai. Šiame darbe nei viena dalis nėra plagijuota nuo jokių spausdintinių ar internetinių šaltinių, visos kitų šaltinių tiesioginės ir netiesioginės citatos nurodytos literatūros nuorodose. Įstatymų nenumatytų piniginių sumų už šį darbą niekam nesu mokėjęs.

Aš suprantu, kad išaiškėjus nesąžiningumo faktui, man bus taikomos nuobaudos, remiantis Kauno technologijos universitete galiojančia tvarka.

*(vardą ir pavardę įrašyti ranka) (parašas)*

Kapūsta, Tomas. "Daugiaspektrinių atvaizdų klasifikavimo sistemos sukūrimas ir tyrimas". Valdymo sistemų magistro baigiamasis projektas / vadovas doc. Arūnas Lipnickas; Kauno technologijos universitetas, Elektros ir elektronikos fakultetas, Automatikos katedra.

Mokslo kryptis ir sritis: Elektros ir elektronikos inžinerija, Technologiniai mokslai

Reikšminiai žodžiai: *daugiaspektriniai atvaizdai; klasifikacija; duomenų analizė; RGB, gilaus apmokymo klasifikatorius; MATLAB*

Kaunas, 2017. 51 p.

### **SANTRAUKA**

Šio magistro baigiamojo projekto tikslas yra Sukurti automatizuotą daugiaspektrinių atvaizdų klasifikavimo sistemą, gebančią rasti skirtumus tarp tos pačios vietovės skirtingu metu darytų atvaizdų ir šiuos skirtumus suklasifikuoti. Pirmiausiai buvo ištirta kaip yra gaunami daugiaspektriniai atvaizdai ir kokios yra jų panaudojimo sritys. Buvo susipažinta kaip vyksta spektrų analizė ir kokią informaciją galima išgauti iš įvairių spektrų kombinacijų. Vėliau buvo ištirta kokios operacijos yra taikomos vaizdams paruošti ir apodoroti, ir kurios operacijos daro teigiamą arba neigiamą įtaka klasifikavimo tikslumui. Pagal turimą medžiaga buvo sukurta programa MATLAB programų paketo aplinkoje, kurios apmokymui buvo pasirinktas Lietuvos pajūrio atvaizdas. Iš pradžių du skirtingu metu padaryti atvaizdai buvo transformuoti, kad būtų lengviau juos sutapatinti, išryškinta augmenija abejose atvaizduose naudojant NDVI indeksą. Tuomet abu atvaizdų indeksai buvo susumuoti, taip atrandant pakitimus. Galiausiai regionai su pokyčiais buvo išskirti, jiems priskirtos klasės ir sudarytos duomenų bazės su eksperto žiniomis. Dėl didžiausio tikslumo, siekiančio 96%, programai buvo pasirinktas KNN klasifikatorius. Norint įvertinti daugiaspektrinių atvaizdų klasifikavimo sistemos tikslumą, testavimui buvo pasirinkta kita vietovė, šiuo atveju Alytaus apylinkės, nes jos atvaizdai daryti skirtingu metu negu apmokymui naudotų atvaizdų. Programai atlikus klasifikaciją, buvo nustatyta, kad pikseliams buvo priskirtos tokios klasės, kokias jiems būtų priskyręs ir ekspertas, todėl klasifikaciją galima laikyti sėkminga.

Kapūsta, Tomas. **"** Development and Analysis of Multispectral Images Classification System". Master's thesis in Control Systems / supervisor assoc. prof. Arūnas Lipnickas; Kaunas University of Technology, Faculty of Electrical and Electronics Engineering, Department of Automation.

Research area and field: Electrical and Electronics Engineering, Technological Sciences

Key words: *multispectral images; classification; data analysis; RGB; deep learning classifier; MATLAB*

Kaunas, 2017. 51 p.

#### **SUMMARY**

The goal of Master's degree is the development and analysis of multispectral images classification system, which would be able to find differences between to images of the same place taken during the time span and then classify them. Firstly, it was researched how multispectral images are acquired and what are the fields of use for them. Then familiarization process with how spectral analysis works and what information you can obtain from different spectrums combination took place. Later, operations that are used for image preparation and processing were examined, together with operations which are doing positive or negative influence for the accuracy of the classification. According to the available materials and data, program was created in the MATLAB program packet. For the training of the program the images of Lithuanian seaside were chosen. At first, the two images taken of the same place during the different times were transformed, for easier comparison, then vegetation was accentuated by using NDVI index. Then both of the images indexes were summed up in order to find differences. Lastly, regions that differ were singled out, classes were assigned and databases created using expert knowledge. Because of the highest accuracy of 96 % KNN classificatory was chosen for the program. In order to evaluate the accuracy of the multispectral images classification, other location was chosen, in this case – Alytus region. The reason of that was that images here were taken during different time, than the images used to create database and teach program. After the classification was made it was found that the program assigned the same values to the pixels as the expert would have done, that is why classification should be considered successful.

## **TURINYS**

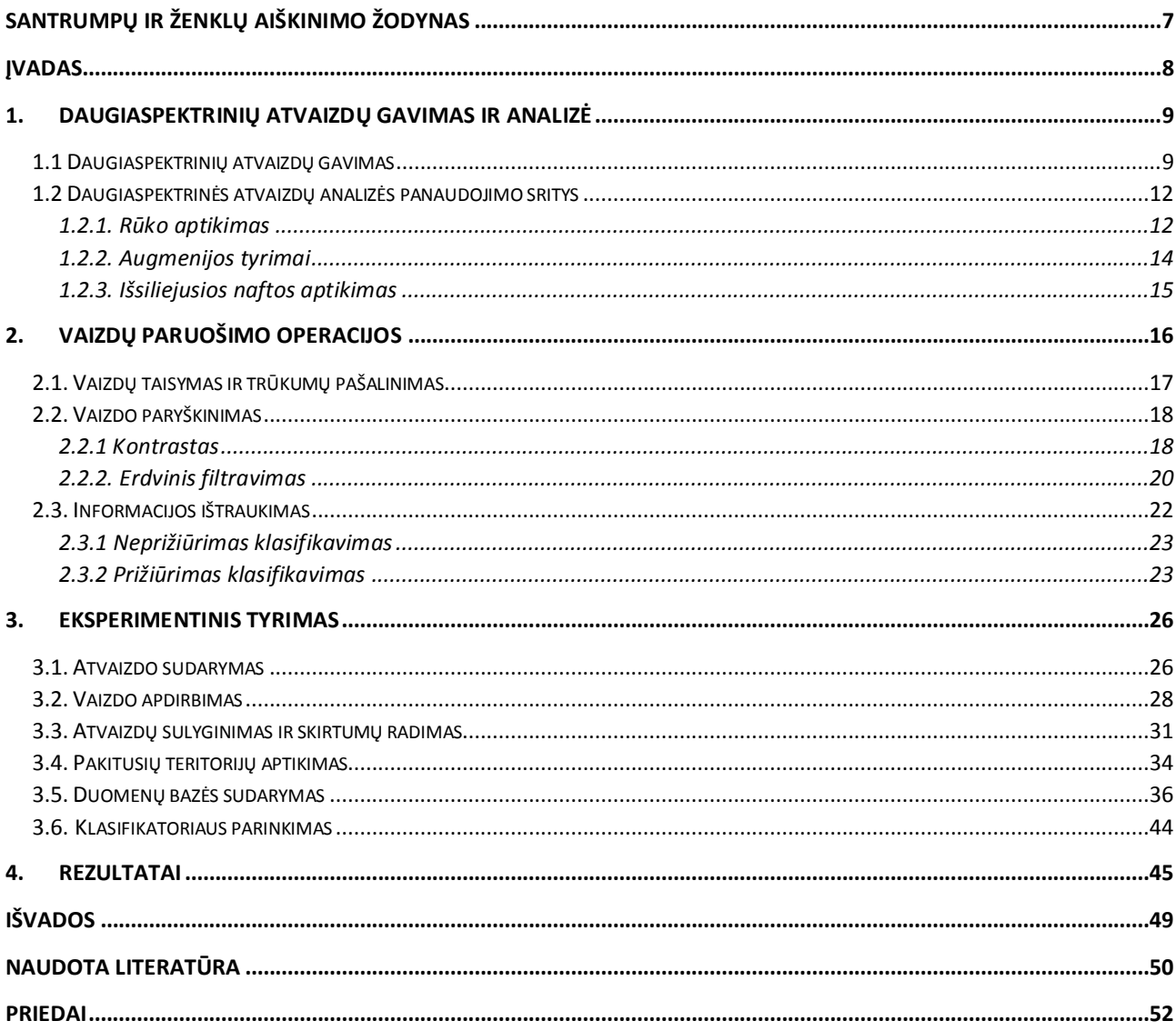

## **SANTRUMPŲ IR ŽENKLŲ AIŠKINIMO ŽODYNAS**

- <span id="page-6-0"></span>EM bangos – elektromagnetinės bangos
- IR spinduliai infraraudonieji spinduliai
- NDVI vegetacijos skirtumo indeksas (angl. Normalized Difference Vegetation Index)
- GCP žemės kontrolės taškai (angl. Ground Control Points)
- BV skaisčio vertė (angl. Brightness Value)
- DN skaitinė vertė (angl. Digital Number)

## **ĮVADAS**

<span id="page-7-0"></span>Šiais laikais stengiamasi paspartinti ir palengvinti visus procesus juos automatizuojant. Daugiaspektrinių vaizdų atpažinimo ir analizavimo technologijos žengia savo pirmuosius žingsnius į komercinę erdvę. Atrandama vis daugiau ir daugiau sričių, kur galima pritaikyti vaizdo analizę, pradedant nuo naudojimo žemės ūkyje, siekiant nustatyti žemės derlingumą ar miškininkystėje, aptikti sergančius miško plotus, ar užkirsti kelią nelegaliai naudingųjų iškasenų gavybai iki galimybės koordinuoti ekologinių avarijų evakuacijos darbus, padedant sekti išsiliejusios naftos dėmes. Tačiau dabar visą vaizdo analizę atlieka žmogus, rankiniu būdu tirdamas įvairias spektrų kombinacijas, kad atvaizde atrastų jį dominančias detales, o tai priklausomai nuo atvaizdo dydžio gali ilgai užtrukti.

Šio darbo tikslas yra sukurti automatizuotą daugiaspektrinių atvaizdų klasifikavimo sistemą, gebančią rasti skirtumus tarp tos pačios vietovės skirtingu metu darytų atvaizdų ir šiuos skirtumus suklasifikuoti. Darbo uždaviniai yra: susipažinti su daugiaspektrinių atvaizdų gavimo technologijomis. Išsiaiškinti, kokios yra vaizdų paruošimo operacijos ir kaip jos atliekamos rankiniu būdu. Programinio paketo MATLAB aplinkoje sudaryti programą, kuri automatiškai ištirtų du tos pačios vietovės daugiaspektrinius atvaizdus padarytus skirtingu laiku ir įvertintų regionų pokyčius.

## <span id="page-8-0"></span>**1. DAUGIASPEKTRINIŲ ATVAIZDŲ GAVIMAS IR ANALIZĖ**

#### **1.1 Daugiaspektrinių atvaizdų gavimas**

<span id="page-8-1"></span>Daugiaspektrinis atvaizdas – savyje talpina keletą to pačio vaizdo skirtingo spektro monochromatinių atvaizdų, iš kurių kiekvienas yra gautas fotografuojant objektą su skirtingu optiniu filtru. Pagal parinktą filtrą praleidžiamas atvaizdas tik iš tam tikro elektromagnetinių bangos ilgio spektro. Tokie skirtingi monochromatiniai atvaizdai dažniausiai yra vadinami juostomis (angl. Band). Dažniausiai sutinkamas yra RGB (**R**ed **G**reen **B**lue) spalvų atvaizdas. Jis susideda iš trijų juostų: raudonos, žalios ir mėlynos, kurios yra gautos su filtrais jautriais skirtingiems bangu ilgiams. Sudėjus šias 3 elektromagnetinių bangų juostas yra gaunamas spalvotas atvaizdas – tradicinė nuotrauka. Tačiau galima sudėti ne tik šias juostas. Pakeičiant vieną ar kelias juostas į trumpabanges IR ar šilumines infraraudonąsias bangų juostas arba išvis išėmus juostą, galima išgauti vaizdą, kuris suteiktų reikiamos informacijos apie vietovę ar objektą, kuris yra užfiksuotas atvaizde. Taip galima nustatyti miškų sausrą, vandens reguliariai užliejamas vietoves, derlingą dirvožemį, naudingas iškasenas ar net vandenyje išsiliejusią naftą. Todėl daugiaspektriniai atvaizdai yra dažniausiai naudojami nuotoliniam vietovės analizavimui, naudojant vaizdo apdorojimą, o gaunami iš palydovų ar tam pritaikytų lėktuvų ar bepiločių orlaivių.

Labiausiai paplitęs daugiaspektrinių atvaizdų gavimo būdas, tai jų fiksavimas iš palydovų. Palydovai paprastai padaro keletą atvaizdų tiek regimos šviesos spektre, tiek neregimos. Pavyzdžiui ilgiausiai veikianti programa skirta Žemės atvaizdų gavimui Landsat vykdoma nuo 1972 metų, į Žemės orbitą jau yra iškėlusi 8 palydovus. Daugiausiai laiko žemės orbitoje ir daugiausiai atvaizdų yra padaręs Landsat 5 palydovas. Šiuo metu veikia Landsat 7 ir Landsat 8 modelių palydovai. Visi trys palydovai yra aprūpinti įranga skirta fiksuoti skirtingų pločių elektromagnetinių bangų juostas. Palydovui skriejant virš žemės, jame esantys elektroniniai jutikliai, kurie reaguoja į specifinius elektromagnetinių bangų ilgius, fiksuoja duomenis ruože, virš kurio skrieja palydovas. Tiek Landsat 5, Landsat 7, tiek Landsat 8 palydovų skiriamoji geba yra 30 metrų. Tai reiškia, kad vienas pikselis atvaizde užfiksuoja 30 x 30 metrų plotą ant žemės. Iš kiekvieno pikselio surinktų bangų ilgių duomenims yra priskiriama vertė nuo 0 iki 255 ir ši vertė yra patalpinama į duomenų matricą (1 pav.). Šis priskirtas skaičius yra vadinamas skaitine verte (DN – angl. Digital Number) arba skaisčio verte (BV – Brightness Value) ir nurodo, kokio dydžio atspindys yra fiksuojamas pikselyje pasirinktoje elektromagnetinių bangų juostoje. Kuo skaičius didesnis, tuo stipresnis tos elektromagnetinės bangos atspindys ir atvirkščiai – kuo mažesnis skaičius – tuo mažesnis atspindys. Šie duomenys vėliau yra naudojami apdorojant nuotrauką. [1,2]

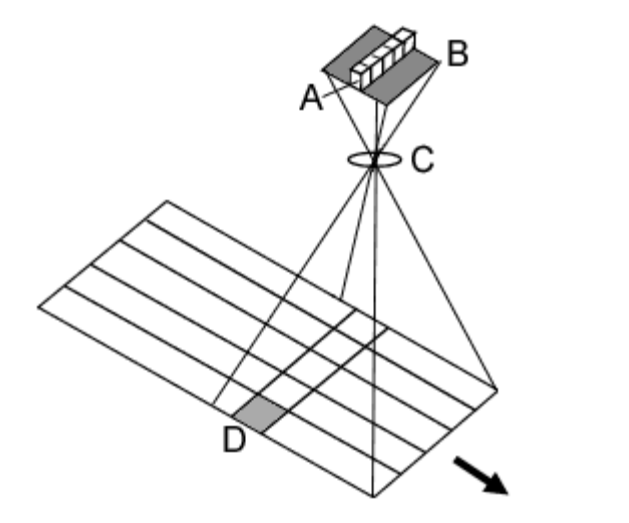

| 170 238 85 255 221 0   |  |  |
|------------------------|--|--|
| 68 136 17 170 119 68   |  |  |
| 221 0 238 136 0 255    |  |  |
| 119 255 85 170 136 238 |  |  |
| 238 17 221 68 119 255  |  |  |
| 85 170 119 221 17 136  |  |  |

**1 Pav.** EM bangų ilgio fiksavimas ruože iš palydovo (Kairėje). Duomenų patalpinimas matricoje (Dešinėje). [2]

## **Landsat 5**

Landsat 5 į Žemės orbitą buvo iškeltas 1984 metų Kovo 1d. Jis buvo suprojektuotas, kad veiktų 3 metus, tačiau jis sėkmingai išdirbo iki 2013 metų kuomet pradėjo gesti palydovo įranga. Šis palydovas fiksavo ir įrašinėjo įvairias elektromagnetinių bangių juostas, kurių bangos ilgis siekia nuo 450nm iki 12500nm. Išviso buvo fiksuojami 7 elektromagnetinių bangų juostų parametrai. Landsat 5 palydovo užfiksuojamų juostų parametrai pateikti lentelėje 1.1. [3]

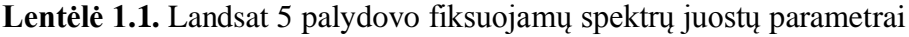

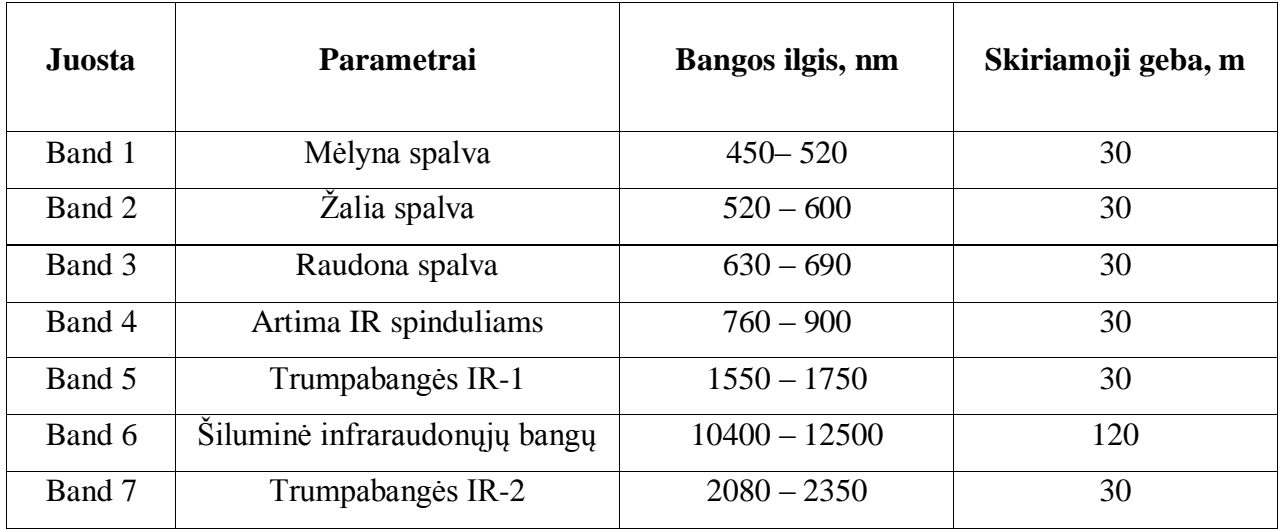

## **Landsat 7**

Landsat 7 į Žemės orbitą buvo iškeltas 1999 metų Balandžio 15d. Jis buvo skirtas pakeisti sėkmingai veikusuis Landsat 4 ir Landsat 5 modelius. Landsat 7 yra sumontuotas "ETM+" (angl. Enhanced Thematic Mapper Plus) prietaisas skirtas efektyviam žemės paviršiaus stebėjimui ir vertinimui, didelių plotų žemėlapių sudarymui ir globalinių pokyčių tyrimui. Šis prietaisas gali fiksuoti ir įrašinėti įvairias elektromagnetinių bangių juostas, kurių bangos ilgis siekia nuo 440nm iki 12500nm. Išviso yra fiksuojami 8 elektromagnetinių bangų juostų parametrai. Landsat 7 palydovo užfiksuojamų juostų parametrai pateikti lentelėje 1.2. [3]

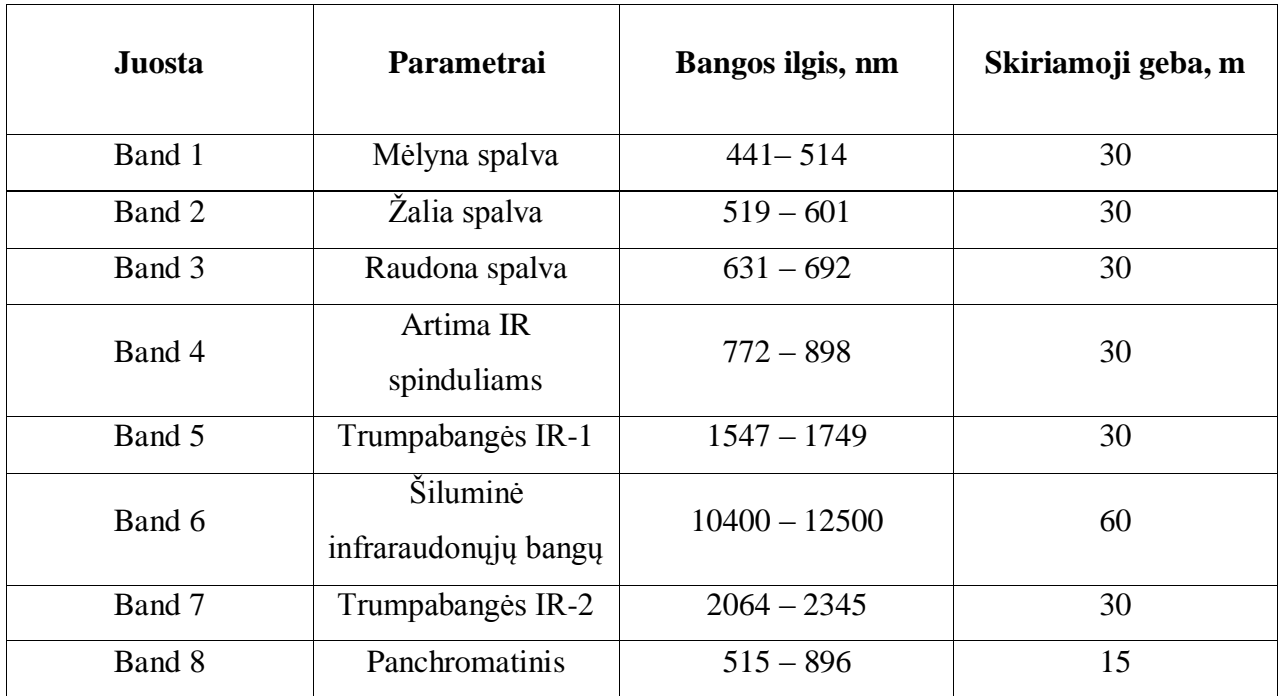

**Lentėlė 1.2.** Landsat 7 palydovo fiksuojamų juostų spektrų juostų parametrai

## **Landsat 8**

Landsat 8 palydovas buvo paleistas 2013 metais vasario 11 dieną. Tai yra naujausias palydovas Landsat programoje ir jis priešingai negu jo pirmtakai turi du atskirus prietaisus skirtus elektromagnetinėms bangoms fiksuoti. Tie prietaisai tai OLI (angl. Operational Land Imager) ir TIRS (angl. Thermal Infrared Sensor), skirti Žemės atvaizdams ir šiluminiams infraraudoniesiems atspindžiams fiksuoti. OLI modulis fiksuoja EM bangas, kurių ilgis yra diapazone nuo 435nm iki 2294nm, tai yra nuo regimosios šviesos iki trumpabangių IR bangų. TIRS modulis fiksuoja šilumines infraraudonasias bangas, kurių ilgis yra diapazone nuo 10600nm iki 12510nm. Landsat 8

fiksuoja ir įrašinėja elektromagnetinių bangų parametrus 11-oje juostų, iš kurių viena fiksuoja pakrantę (Band 1), o kita plunksninius debesis (Band 9). [4]

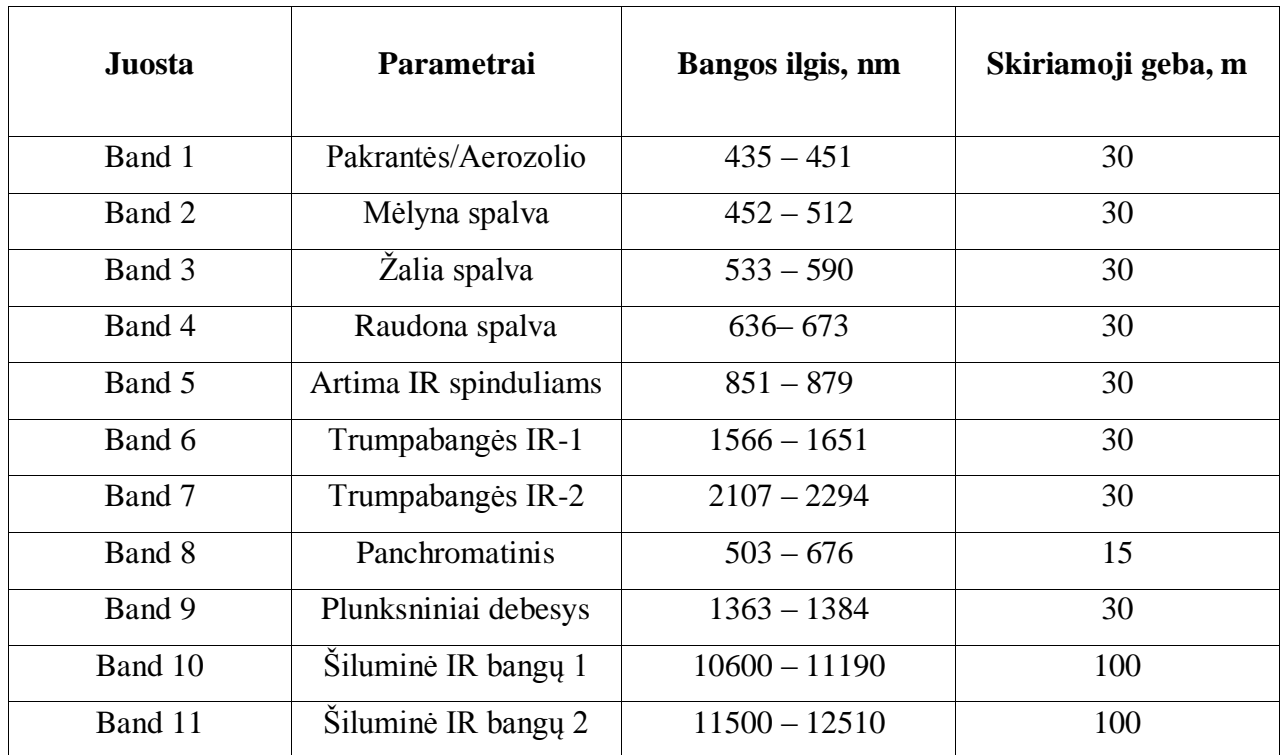

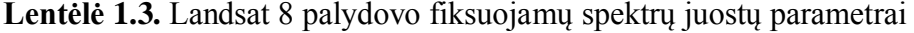

## **1.2 Daugiaspektrinės atvaizdų analizės panaudojimo sritys**

<span id="page-11-0"></span>Daugiaspektrinė atvaizdų analizė yra nauodojama labai plačiai ir pastaruoju metu yra atrandama vis daugiau jos pritaikymo formų. Šiame skyriuje yra pateikta keletas sričių, kuriose yra sėkmingai išbandytas daugiaspektrinės analizės metodas.

## *1.2.1. Rūko aptikimas*

<span id="page-11-1"></span>Rūko aptikimas ankstyvose jo susidarymo stadijose yra labai svarbus siekiant išvengti nelaimių, kurias jis gali sukelti jūrininkystėje ir aviacijoje. Rūkas yra sudėtingas atmosferinis reiškinys, kurio metu dėl įvairių atmosferinių procesų vandens garai kondensuojasi virš žemės paviršiaus. Norint geriau nustatyti rūko buvimo vietas buvo pradėta naudoti multispektrinė analizė pasitelkiant palydovais užfiksuotus atvaizdus. Tačiau atvaizduose be rūko yra matomi ir debesys, kurie atrodo labai panašiai. Norint atskirti rūką reikia tirti ir derinti skirtingų juostų duomenis. Taip

derinant regimosios spalvos, artimųjų IR spindulių ir šiluminių IR juostas išgaunamas vizualus skirtumas tarp debesų ir rūko. Bene svarbiausia yra šiluminė IR juosta. Jos pagalba lengviau išskirti rūką, nes temperatūra prie žemės yra aukštesnė todėl ir vandens garai – rūkas - prie žemės yra šiltesni, negu debesys. Užfiksavus ir apskaičiavus temperatūrų skirtumus galima išskirti kur atvaizde yra regimi debesys, o kur rūkas.

Vienas rūko nustatymo pavyzdys yra pateiktas 2 pav. Tai 2011 metų rugsėjo 29d. naktį užfiksuota pietvakarinė Skandinavijos pakrantė su susidarančiu rūku. Atvaizde yra matomas ir rūkas ir debesys. Kadangi naktį temperatūrų skirtumai sumažėja, dažnai neužteka vienos šiluminės IR juostos skirtumui rasti, todėl gali būti tiriamos kelios šiluminės IR juostos. Šiuo atveju atvaizde (a) naudota 3900nm ilgio bangų juosta ir joje nėra matomo skirtumo tarp rūko ir debesų. Atvaizde (b) yra pateikta 10800nm ilgio bangų juosta, kurioje prieš tai buvęs šviesus pilkas atspalvis patamsėjo. Diferencijuojant atvaizdus yra gaunamas atvaidas (c), kuriame debesys yra matomi kaip balti regionai, o rūkas – kaip juodi. Atvaizde (d) išskirtam plotui juodai spalvai yra suteikiama raudona spalva, kad būtų lengviau matoma. [5]

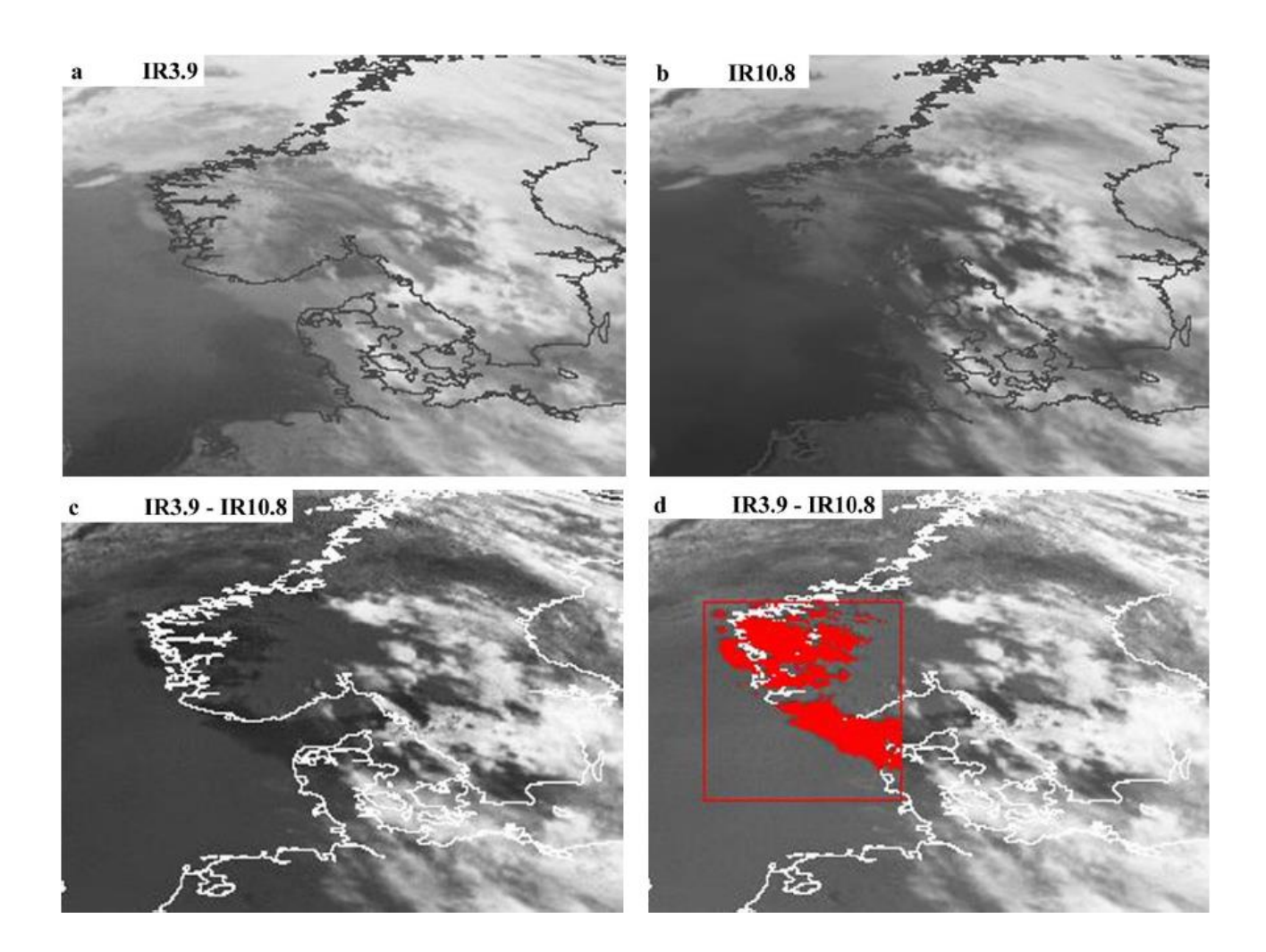

**2 pav.** Rūko aptikimas [5]

## *1.2.2. Augmenijos tyrimai*

<span id="page-13-0"></span>Augmenija žmogaus akiai yra regima pagrinde kaip žalia spalva, tačiau ji pasižymi savybėmis ir už regimosios spalvos spektro. Augmenija skirtingai reaguoja į skirtingus elektromagnetinių bangų spektrus. Augmenijos tyrimo pagrindas yra teisingos spektro juostos parinkimas atvaizde esančiai augmenijai ir teisingas duomenų apdorojimas, kad būtų išgaunama reikalinga informacija apie augalus, o tam dažniausiai yra naudojamas NDVI indeksas. Apdorojant atvaizdą yra naudojamos jau aprašytos atvaizdo apdirbimo operacijos. Tiriant skirtingų juostų konfigūracijas, suteikia informacijos apie atvaizde esančios augmenijos savybes. Ši informacija gali parodyti ar regione yra augmenijos, koks jos tankumas ar gyvybingumas. Tai gerai pavaizduoja Nigerio deltos augmenijos tyrmas naudojant multispektrinę atvaizdų analizę ir pavaizduotas 3 pav. Kairėje pusėje matomas RGB juostų atvaizdas, o dešinėje atvaizdas po multispektrinės analizės su legenda.[6]

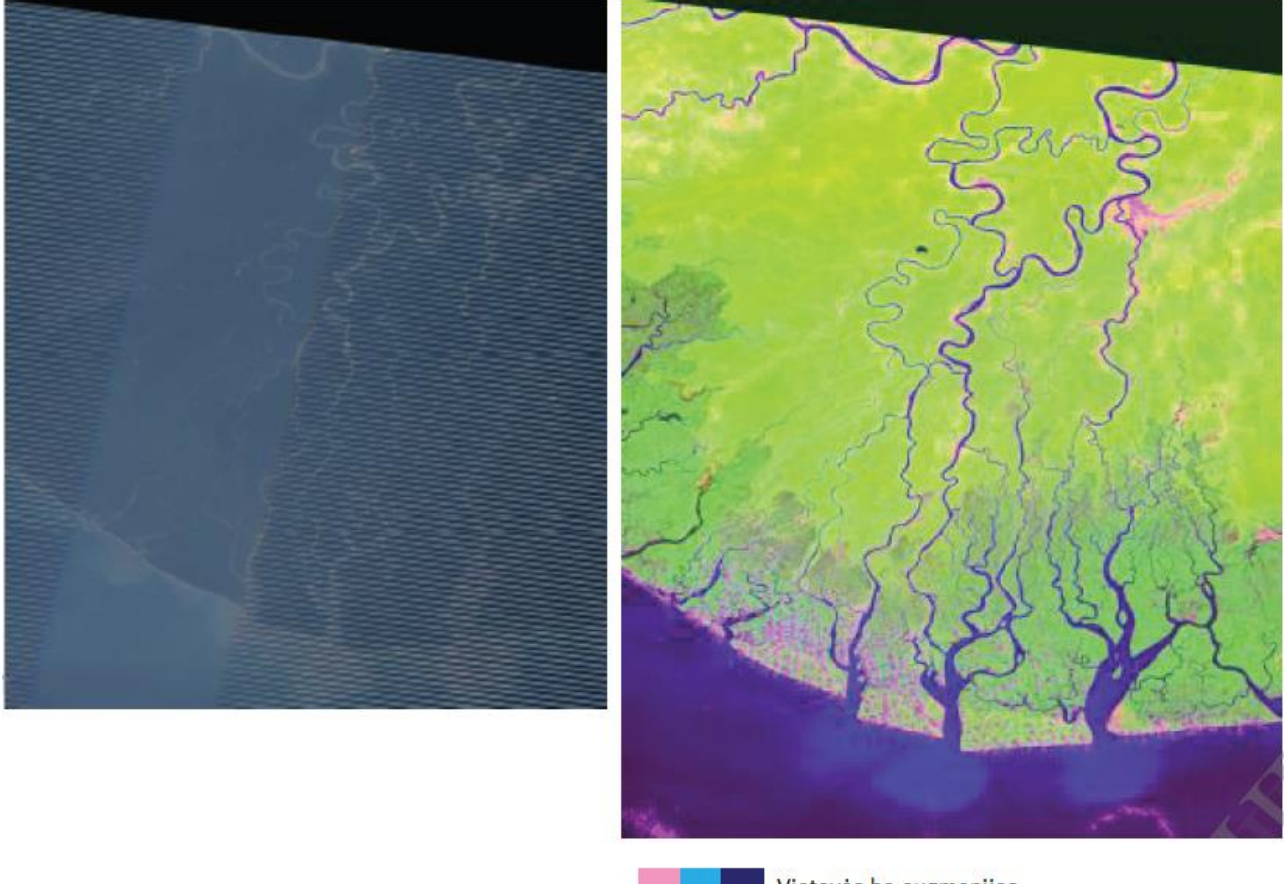

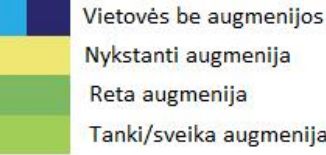

Nykstanti augmenija Reta augmenija Tanki/sveika augmenija

**3 pav.** Nigerio deltos augmenijos multispektrinė analizė [6]

## *1.2.3. Išsiliejusios naftos aptikimas*

<span id="page-14-0"></span>Naftos išsiliejimas vandenyje gali reikšti tik du dalykus, arba įvykusią avariją laive arba naftos gavybos platformoje arba kažkur netoliese po vandeniu esantį naftos telkinį. Tiek vienu tiek kitu atveju yra svarbu greitai nustatyti iš ir link kur sklinda nafta. Tam galima pasitelkti multispektrinę atvaizdų analizę. Tyrimais buvo nustatyta, kad tepalų (naftos produktas) dėmės labai gerai atspindi 500nm – 580nm ilgio elektromagnetines bangas. Tačiau kuomet tepalo yra daugiau, jis atspindi mažiau regimosios šviesos. 2012 metais Jan Svejkovsky nustatė, kad tepalo dėmėms aptikti yra geriausiai naudoti 600nm-900nm ilgio artimųjų IR elektromagnetinių bangų spektrą. O jo pasiūlytas algoritmas nustato tepalo išsiliejimą 70% tikslumu, šio storiui esant nuo 200 iki 300 mikrometrų. Tiriant naftos dėmes svarbu atkreipti dėmesį ir nesupainioti jų su mažais pavieniais debesimis. Pašalinti debesis lengviausiai naudojant šiluminę IR juostą. Taip pat reikia pažymėti, kad neįmanoma atskirti jūros vandens nuo naftos dėmės remiantis pikselių šviesumo reikšmių skirtumais. Esant banguotam vandens paviršiui rekomenduojama naudoti Gauso glodinimo filtrą, kuris panaikina bangų sukeltą triukšmą ir pagerina naftos dėmės matomumą. Jeigu atvaizde yra užfiksuotas labai didelis vandens bangavimas analizė yra nepatartina, nes duomenys gali būti iškraipyti. Taip pat reikia naftos dėmių nesumaišyti su vandenyje esančiais didelės koncentracijos chlorofilo plotais. Šiems plotams išskirti nuo naftos dėmių galima naudoti regimosios šviesos juostų santykių lyginimą. [7]

## **2. VAIZDŲ PARUOŠIMO OPERACIJOS**

<span id="page-15-0"></span>Atlikti daugiaspektrinę vaizdo analizę ne taip paprasta. Reikalinga seka pagal, kurią vyks analizavimas, šios sekos kiekvienas veiksmas turi palengvinti darbą veiksmui sekančiam paskui. Visos atvaizdų apdirbimo operacijos gali būti suskaidytos į tris kategorijas, kurios vyksta viena po kitos, tai: vaizdo ištaisymas bei trūkumų pašalinimas, vaizdo paryškinimas ir informacijos ištraukimas. Vaizdo ištaisymas ir trūkumų pašalinimas yra naudojamas pirminiam "žalio" vaizdo perdirbimui, jo metu yra taisomi geometriniai iškrypimai ir pasisukimai, pašalinamas triukšmas ir sukalibruojami spektrai. Vaizdo paryškinimas yra naudojamas vaizdo paruošimui, kad vėliau atvaizdo duomenis būtų galima kuo efektyviau panaudoti. Norint atvaizde išskirti tam tikrus bruožus yra kaitaliojamos juostos, vienos išimamos, o kitos pridedamos. Taip galima išryškinti kur atvaizde prasideda ir baigiasi skirtingi regionai, tokie kaip – kalnai, laukai, apgyvendinta vietove ar vandens telkinys. Informacijos ištraukimo operacijos tikslas yra pakeisti nuotraukos bruožų vizualinę analizę į kiekybinius duomenis ir juos pateikti automatiniam apdorojimui ir identifikacijai. Duomenys yra klasifikuojami ir iš jų sudaromas nuotraukos tematinis žemėlapis. Kadangi atvaizdo sudarymui naudojami tik 3 kanalai, o užfiksuotų juostų gali būti nuo 7 iki 11, tai analizei naudojami skirtingų kanalų mišiniai. Skirtingų elektromagnetinių juostų kombinacijos ir jų ypatybės gautos keičiant jų padėtį RGB matricoje yra pateiktos lentelėje 2.1.

| $\bf{R}$<br>Ypatybės                 |                       | G                     | R                     |  |
|--------------------------------------|-----------------------|-----------------------|-----------------------|--|
| Natūrali spalva                      | Raudona spalva        | Žalia spalva          | Mėlyna spalva         |  |
| Netikra spalva<br>(Urbanistika)      | Trumpabangės IR-2     |                       | Raudona spalva        |  |
| Infraraudonųjų<br>spalvų (augmenija) | Artima IR spinduliams | Raudona spalva        | Žalia spalva          |  |
| Ūkinė veikla                         | Trumpabangės IR-1     | Artima IR spinduliams | Mėlyna spalva         |  |
| Atmosferos<br>pašalinimas            | Trumpabangės IR-2     | Trumpabangės IR-1     | Artima IR spinduliams |  |
| Sveika augmenija                     | Artima IR spinduliams | Trumpabangės IR-1     | Mėlyna spalva         |  |
| Žemė/vanduo                          | Artima IR spinduliams | Trumpabangės IR-1     | Raudona spalva        |  |

**Lentėlė 2.1.** Spektrinių juostų kombinacijos, konfigūruojant jų padėti RGB matricoje

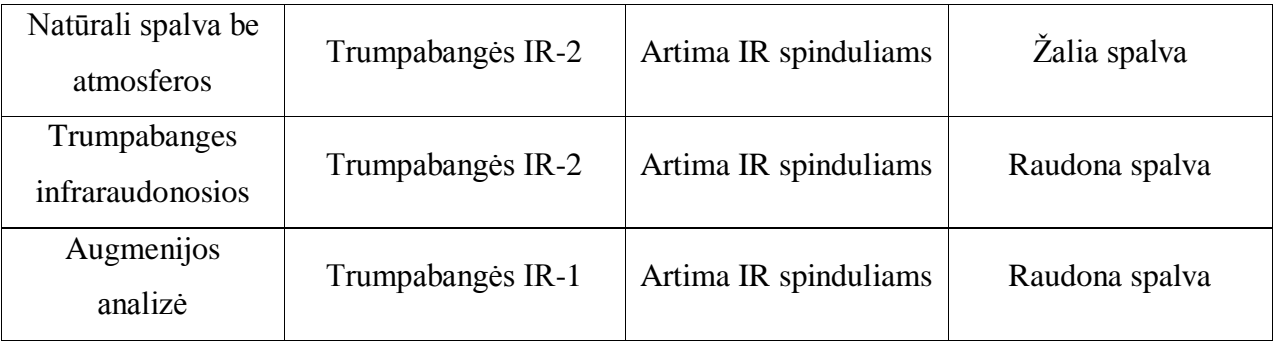

#### **2.1. Vaizdų taisymas ir trūkumų pašalinimas**

<span id="page-16-0"></span>Pirmasis žingsnis apdorojant atvaizdus yra vaizdų taisymas ir trūkumų pašalinimas. Geometriniai išsikraipymai yra vienos dažniausiai pasitaikančių klaidų. Tai atsitinka kai apdorojant vaizdą nesutampa nustatytos ir žinomos absoliutinės pozicijos tarp tos pačios vietovės skirtingose atvaizduose. Siekiant išvengti klaidų, nuotraukoje yra nustatomi specifiniai pikseliai, kurių koordinatės yra žinomos, ir pagal juos yra orientuojamas vaizdas. Tokie pikesliai sutrumpintai yra vadinami – GCP – Ground Control Points (liet. Žemės kontrolės taškai).

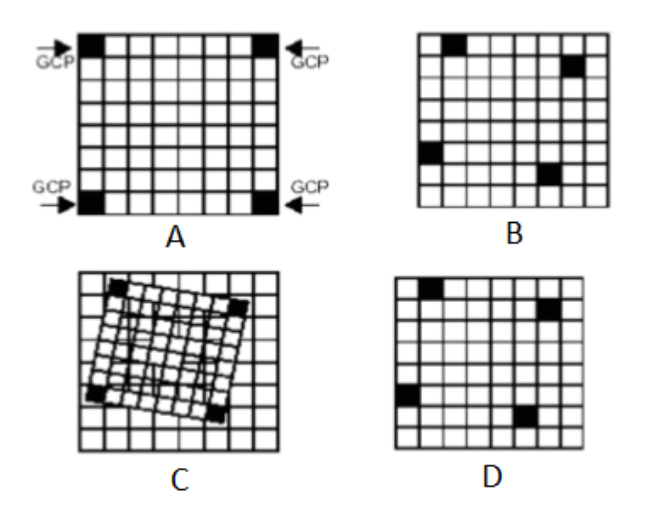

**4 pav.** Nuotraukų orientavimas naudojant GCP. [2]

Nuotraukų orientavimas naudojant GCP yra pavaizduotas 4 pav. Tiriama nuotrauka A ir etaloninė nuotrauka B yra sulyginamos sugretinant jų tinklelius naudojant polinomines lygtis - C. Tuomet etaloninės nuotraukos pikseliai gali būti lyginami su tiriamosios nuotraukos pikseliais arba jiems yra priskiriamos naujos vertės – D. [2]

Atliekant eksperimentą buvo naudojama programa MATLAB, kurioje norint sulygiuoti nuotraukas naudojant GCP reikia juos įvesti rankiniu būdu. Kadangi darbo tikslas yra padaryti multispektrinį atvaizdų tyrimą kuo autonomiškesnį, GCP taškais buvo pasirinkti žemės paviršaus ir

reljefo panašumai, kuriuos programa pati nusistatė tarp dviejų atvaizdų naudojant *SURF* algoritmą *(Speeded Up Robust Features)*. Komanda apskaičiuoja ir sudaro transformacijos matricą, iš kurios galima nustatyti kokiu kampu reikia pasukti atvaizdą ir kokiu atstumu x ir/arba y ašyse perstumti tiriamąją nuotrauką, kad ši būtų sulygiuota su šablonine nuotrauka. [24, 25]

### **2.2. Vaizdo paryškinimas**

<span id="page-17-0"></span>Vaizdo paryškinimo procesas pagerina nuotraukos kokybę ir padeda ją geriau suprasti žmogui arba kompiuteriui. Paryškinant vaizdą galima lengviau grafiškai pavaizduoti, išskirti ar pabrėžti dominančius parametrus. Vaizdas gali būti ir yra paryškinamas keliais būdais: kontrasto didinimu, linijiniu kontrasto išplėtimu (5 pav.), nelinijiniu kontrasto didinimu, erdviniu filtravimu, grupavimu juostomis ir kitais.

## *2.2.1 Kontrastas*

<span id="page-17-1"></span>Atvaizdo kontrastas yra svarbi charakteristika nurodanti atvaizdo skaistį. Jis gali būti apibūdintas kaip santykis tarp didžiausio ir mažiausio skaisčio intensyvumo atvaizde. Kontrasto santykis padeda atvaizdą padaryti geriau matomą išryškinant detales. Analizuojant nuotraukas stengiamasi padaryti, kad šis santykis būtų kuo didesnis. Palydovai pasižymi kontrastų santykių, todėl palydovais padarytoms nuotraukoms reikalingas kontrasto didinimas. Kontrasto didinimas išplečia skaisčio verčių (BV) diapazoną Taip yra palengvinamas atvaizdo tyrimas, nes išplėtus diapazoną, galima išryškinti vietoves kuriose BV dydis yra didžiausias ir mažiausias.

## **Linijinis kontrasto išplėtimas**

Linijinio kontrasto išplėtimo metu didžiausia originali atvaizdo pikselio reikšmė, nesvarbu kokia ji, būtų prilyginama 255 (balta), o mažiausia 0 (juoda). Tuomet visos likusios pikselių vertės atitinkamai paskirstomos diapazone nuo 0 iki 255 ir taip išplečiamas kontrasto diapazonas (5 pav.). [2,8]

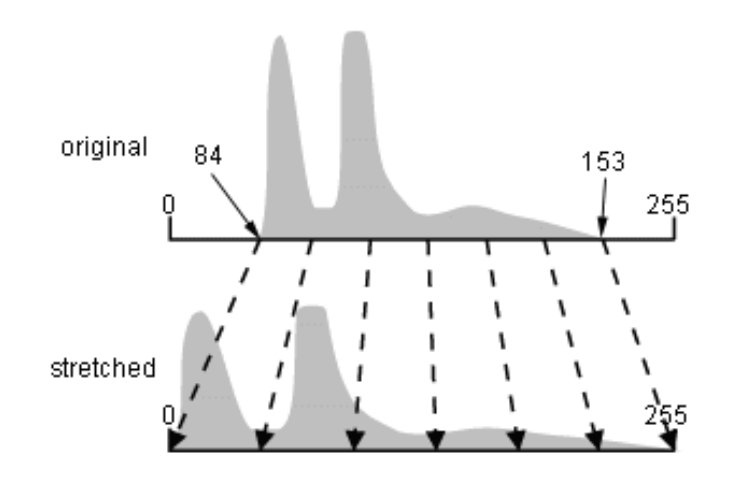

**5 pav.** Vaizdo stiprinimas naudojant linijinį kontrasto išplėtimą [12]

Linijinis kontrasto išplėtimas labiau tinka pavieniams atvaizdams nagrinėti, nes pasižymi per dideliu jautrumu pavieniams pikseliams ir gali apsunkinti panašumų radimą tarp dviejų atvaizdų. Atvaizdo gavimui su linijinio kontrasto išplėtimu yra naudojama formulė (1). [14, 15]

$$
b[m,n] = \frac{\text{a[m,n]}-\text{min}}{\text{max}-\text{min}}\tag{1}
$$

čia *b[m,n]* linijiniu kontrasto išplėtimu gauto atvaizdo *b* pikselis esantis eilutėje *m* ir stulpelyje *n*, *a[m,n]* pradinio atvaizdo pikselis, *min* minimali BV vertė lygi 0, *max* maksimali BV vertė lygi 255.

#### **Nelinijinis kontrasto išplėtimas**

Nelinijinio kontrasto išplėtimo metodai yra trys: funkcinis, logoritminis ir historgramos išlyginimo. Pirmojo metodo metu pikselių vertės yra keičiamos pagal funkciją  $y = f(x)$ , kur x yra originali pikselio vertė, o y – naujai gauta pikselio vertė. Funkcija yra pagal norimus gauti rezultatus, kai reikia daugiau ar mažiau išskirti tam tikras juostas. Antruoju metodu pikselio vertės yra keičiamos naudojant logoritmines funkcijas, tai padeda labiau išryškinti BV vertes esančias arčiau 0. Naudojant atvirkštinį logortimą galima išryškinti BV vertes esancias arčiau 255. Paskutiniu metodu originalaus atvaizdo BV histograma yra perdaroma ir suvienodinama. Taip padaroma sugrupuojant keletą gretimų pikselio reikšmių, tokiu būdu yra išryškinami plotai su mažu kontrastingumu. [2,8]

Histogramos išlyginimas yra plačiau taikomas atvaizdų lyginime, nes išlaiko ir paryškina pagrindinius atvaizdo bruožus, lyginant su linijiniu išplėtimu. Histogramos išlyginimui yra naudojama funkcija (2): [14, 15]

$$
h(v) = \text{round}\left(\frac{cdf(v)-1}{M*N} * (L-1)\right) \tag{2}
$$

čia *h(v)* pikselio BV vertė po histogramos išlyginimo, *cdf(v)* sumuojamoji pasiskirstymo funkcija, nurodanti neapdorotame atvaizde esančios BV vertės pasikartojamumo vertę, *M\*N* atvaizdo pikselių skaičius, *L* – didžiausia naudojama BV vertė – 255.

#### *2.2.2. Erdvinis filtravimas*

<span id="page-19-0"></span>Erdvinis filtravimas tai procesas, kurio metu atvaizdas yra suskaidomas į jo erdvinius dažnius ir pasirinktinai keičiant pasirinktą erdvinį dažnį yra išryškinamos atvaizdo detalės. Erdvinis dažnis yra apibūdinamas kaip dydis nurodantis šviesumo vertės (BV) pokytį per pikselio atstumą. Plotas, kuriame BV kinta nedaug, yra vadinamas mažo dažnio plotu. Jeigu BV dydis mažame atstume kinta smarkiai, tas plotas yra vadinamas aukšto dažnio plotu. Erdvinis filitravimas padeda iš atvaizdo pašalinti nereikalingas detales. Erdviniam filtravimui yra naudojami trijų tipų filtrai: žemo dažnio filtrai, aukšto dažnio filtrai ir juostiniai filtrai.

## **Žemo dažnio filtravimas**

Žemo dažnio filtravimas atvaizdo apdirbimo procese sumažina aukšto erdvinio dažnio detalumą. Paprasčiausias žemo dažnio filtras įvertina pasirinknto pikselio ir aplink jį esančių pikselių BV dydžius ir pakeičia jų BV reikšmes į vieną bendrą reikšmę, kuri yra gaunama išvedus jų vidurkius. Aplink pasirinkntą pikselį esančių pikselių kaukė gali būti įvairi, tačiau dažniausiai naudojamos yra 3x3, 5x5, 7x7 arba 9x9. Tačiau šis procesas išblukina atvaizdą, ypač prie objekto kraštų. Išblukinimas tampa smarkesnis kai kaukės dydis didėja (6 pav.). Taip pat naudojant 3x3 kaukę žemo dažnio erdviniame filtre gautas atvaizdas bus dviem linijom ir stulpeliais mažesnis. Ši problema yra spendžiama pratęsiant atvaizdą, o tam yra du būdai: atkartojant kraštinių pikselių BV arba pratęsiant atvaizdą vidutinėmis kelių išorinių kraštinių eilių ir stuleplių pikselių BV reikšmėmis. Dažniausiai naudojami žemo dažnio filrai yra vidurkio, medianos ir modos. [2,8]

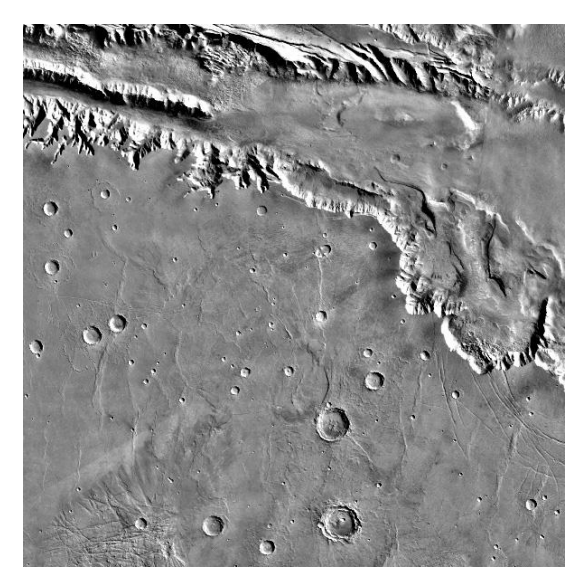

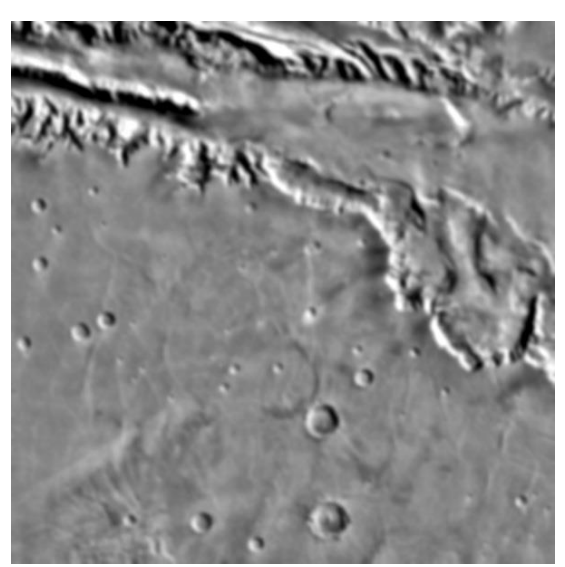

**6 pav.** Kairėje: originalus atvaizdas. Dešinėje: atvaizdas po žemo dažnio erdvinio filtro su 7x7 kauke [11]

## **Aukšto dažnio filtravimas**

Aukšto dažnio filtras yra naudojamas pašalinti lėtai kintančius komponentus ir padidinti aukšto dažnio lokaliąsias variacijas. Aukšto dažnio filtras praleidžia aukšto dažnio duomenis ir sulaiko žemo dažnio. Aukšto dažnio erdvinis filtravimas yra naudojamas ieškant ir išryškinant objekto kraštus ar linijas ir paryškinant/paaštrinant atvaizdą. Prieš naudojant aukšto dažnio filtrą, atvaizdo kontrastas turi būti išplėstas. Naudojant mažas kaukes bus sustiprinti ir paryškinti maži bruožai ir detalės. Didelės kaukės išryškins stambesnius bruožus, bet tuo pačiu pašalins mažesniuosius (7 pav.). [2,8]

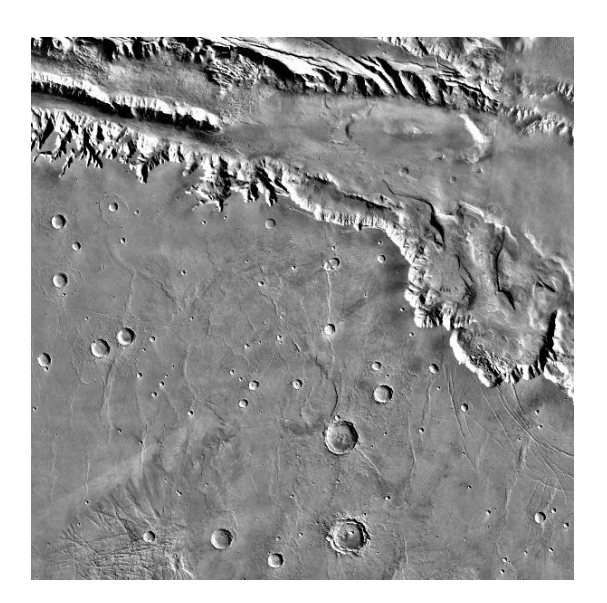

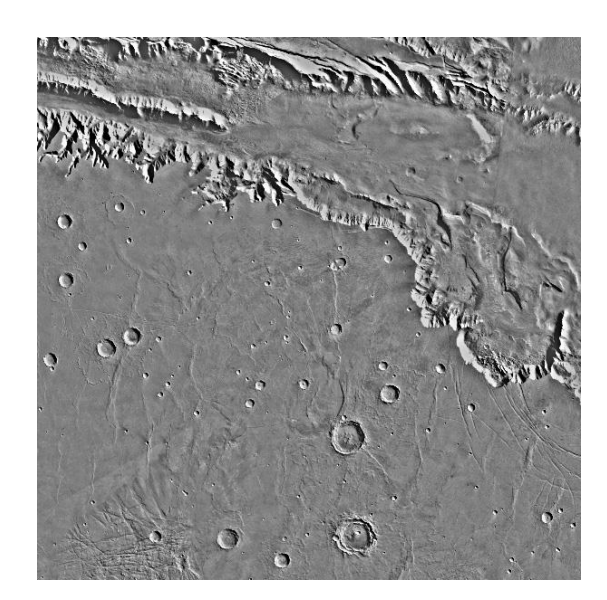

**7 pav.** Kairėje: originalus atvaizdas. Dešinėje: atvaizdas po aukšto dažnio erdvinio filtro su 7x7 kauke [11]

### **Juostinis filtras**

Juostinis filtras yra skirtas triukšmui ir aplinkos poveikiams panaikinti. Tai dažniausiai atsitinka dėl nevienodo saulės apšvietimo. Pavyzdžiui saulei šviečiant į vieną kalvos, apaugusios žole, pusę, apšviestoje pusėje bus gautos vienos BV reikšmės, o šešėlyje esančios kalvos pusėje kitos (8 pav.). Nors objektai (medžiai) ir yra vienodi, bet jų BV yra skirtingi, o tai gali neigiamai iškreipti analizuojamą atvaizdą. Norint pašalinti tokius trikdžius yra lyginimi skirtingų elektromagnetinių bangų tie patys pikseliai. Tam naudojama santykio funkcija:

$$
BV_{i,j,r} = \frac{BV_{i,j,k}}{BV_{i,j,l}}
$$
\n(3)

kur  $BV_{i,j,r}$  yra santykio vertė pikseliui esančiam *i*-eilutėje ir -stulpelyje;  $BV_{i,j,k}$  yra šviesumo vertė tame pačiame pikselyje juostoje *k*, BV<sub>i, i,l</sub> yra šviesumo vertė tame pačiame pikselyje juostoje *l*.

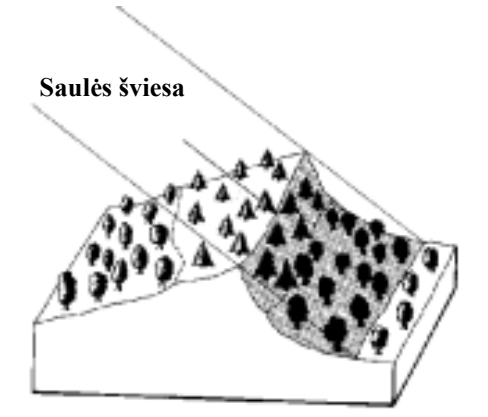

**8 pav.** Skirtingas vietovės apšviestumas [2]

Pagal formulę apskaičiavus skirtingų juostų BV santykį tiek apšviestoje tiek šešėlio pusėje galima matyti ar vietovės paviršius toks pat abiejose pusėse ar ne. Jeigu juostų BV santykiai yra labai panašūs, reiškias paviršius abiejose pusėse yra vienodas. [2,8]

### **2.3. Informacijos ištraukimas**

<span id="page-21-0"></span>Informacijos ištraukimas reikalingas siekiant automatizuoti vaizdo savybių nuskaitymą ir klasifikavimą. Į nustatyto dydžio spektrą patenkantys pikseliai yra priskiriami vienai grupei. Tokių grupių gali būti daug, o kiekviena jų reiškia tam tikras savybes esančias tiriamame vaizde.

Pavyzdžiui žalios spalvos spektras gali nurodyti sveikus medžius, o artimas infraraudonajai spalvai spektras – nesveikus, džiūstančius

### *2.3.1 Neprižiūrimas klasifikavimas*

<span id="page-22-0"></span>Neprižiūrimas klasifikavimas yra informacijos ištraukimo iš atvaizdų pagrindas. Šio proceso metu atvaizdo pikseliai pagal algoritmus yra sugrupuojami į spektrines grupes - spiečius. Spiečiai palengvina statistiškai išskirti atvaizdo regionus. Spiečiai yra gaunami grupuojant skirtingų juostų to pačių pikselių skaitinių verčių (DN) reikšmes (9 pav.). Ši klasifikacija tyrėjui nepateikia jokios informacijos apie tai kas yra į spiečius suskirstytuose atvaizdo regionuose. Tyrėjas turi pats nustatyti kas yra pavaizduota šiuose spiečiuose ar tai būtų vanduo, miškas, dykuma ar dirbami laukai. [9,10]

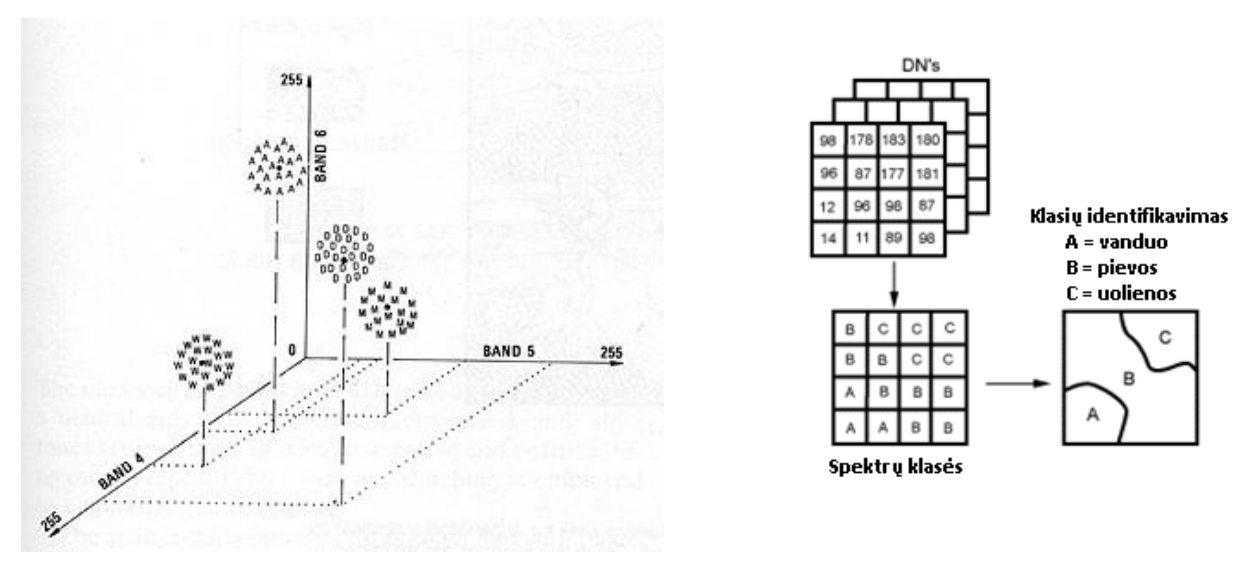

**9 pav.** Grupuojant tris juostas gauti spiečiai [10]

### *2.3.2 Prižiūrimas klasifikavimas*

<span id="page-22-1"></span>Prižiūrimas klasifikavimas, dar kitaip vadinama ekspertinių žinių perdavimo, yra žymiai tikslesnė nei neprižiūrima, tačiau jos kokybė priklauso nuo tyrėjo įgūdžių. Tyrėjas pats iš savo patirties ir žinių nustato grupes į kurias bus skaidoma analizuojamo atvaizdo informacija. Kiekvienai grupei yra sukuriamas apmokymo laukas atvaizde. Apmokyrmo vietos, tai regionai atvaizde atstovaujantys tam tikrą vienodą aplinkos bruožą, tai gali būti medžiai, vanduo, sekluma, smėlis, kalnai, pievos ir t.t. Tyrėjui parinkus ir pažymėjus šiuos regionus, juose esančių pikselių DN reikšmės kiekvienoje juostoje yra sisteminamos, gaunama jų vidutinė reikšmė ir variacijos. Baigus tirti ampokymo vietas, klasifikacija yra tęsiama statistiškai apdorojant kiekvieną analizuojamame

atvaizde esantį pikselį. Jeigu pikselio juostų DN reikšmės sutampa arba yra artimos vienos iš grupių apmokymo vietos DN reikšmėmis, tuomet šis pikselis yra priskiriamas į tą grupę. Gali nutikti, kad pikselio DN vertė yra artima dviejų skirtingų grupių DN vertėms, tuomet pikselis yra priskiriamas prie tos grupės, kurios DN reikšmė yra artimesnė. Taip pat gali nutikti, kad pikselio DN vertė nesutaps nei su viena nustatyta grupe, tai reiškia, kad pikselis priklauso neatpažintai arba nenustatytai grupei.

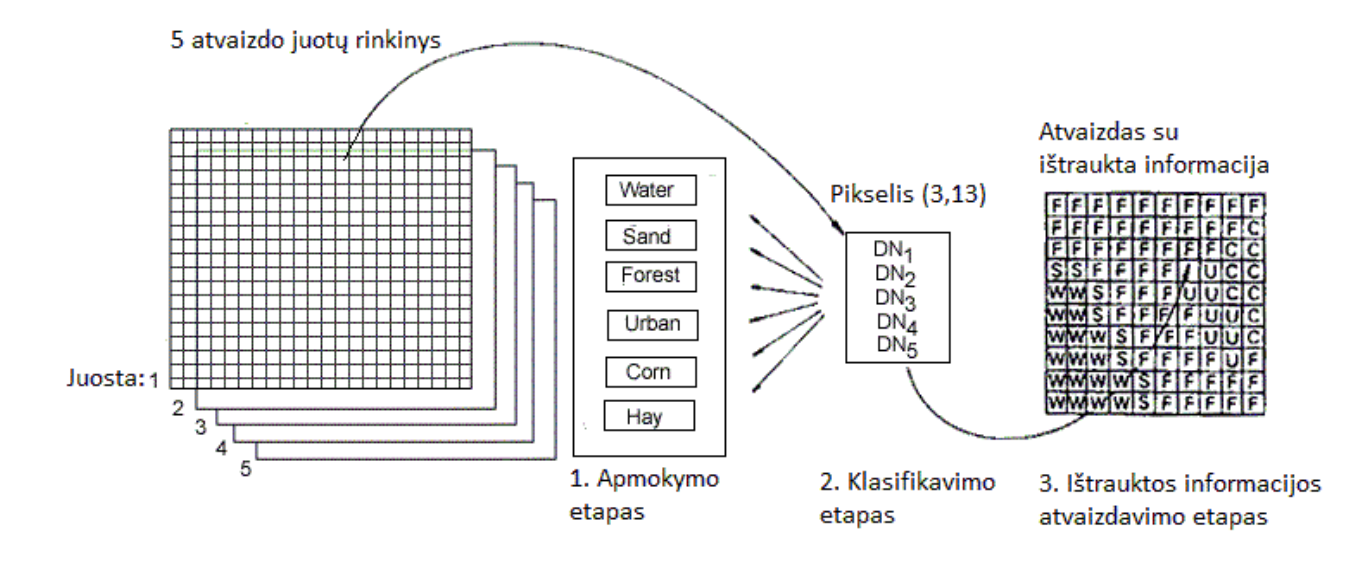

**10 pav.** Prižiūrimas informacijos klasifikavimas [9]

Pagrindiniai prižiūrimos informacijos klasifikavimo žingsniai pavaizduoti 10 pav. Atvaizdas yra sudarytas iš penkių juostų rinkinio. Kiekvienas pikselis visose juostose turi DN reikšmę. Pirmasis prižiūrimo informacijos ištraukimo klasifikavimo etapas yra apmokymo etapas, kurio metu pasirinktiems regionams yra priskiriami apibūdinimai, bruožai ir statistiškai analizuojami juose esančių DN reikšmės. Antrojo, klasifikavimo, etapo metu likusių pikselių DN yra lyginimi su apmokymo laukais ir priskiriami prie panašiausių. Paskutinis etapas yra iš analizuojamo atvaizdo ištrauktos informacijos pateikimas tyrėjui. Informacija gali būti pateikta tematiniais žemėlapiais, grafikais ir skaitmeniniais duomenų failais. [9,10]

## **KNN klasifikatorius**

Vienas iš prižiūrimos klasifikacijos metodu yra KNN (angl. *k*-Nearest Number) klasifikacija dar kitaip vadinama gilaus apmokymo neuroniniu tinklu. Klasifikatorius pikselius grupuoja pagal jų BV vertes ir taip pat pagal kaimynystėje esančius pikselius. Taip galima nustatyti kokios šviesumo vertės turi būti grupuojamos ir kuriai klasei priklauso pikseliai esantys tarp dviejų klasių.

Klasifikatoriams apmokyti yra naudojamos iš anksto sudarytos duomenų bazės. Tai daroma tam, kad programa galėtų apskaičiuoti ir nurodyti numatomus pikselio pokyčius ir priskirti atitinkančią klasę.

## **3. EKSPERIMENTINIS TYRIMAS**

<span id="page-25-0"></span>Tyrimui buvo pasirinktos du tos pačios vietovės daugiaspektriniai atvaizdai daryti skirtingu laiku. Kadangi nemokamai prieinamų palydovinių daugiaspektrinių atvaizdų duomenų bazės yra retai atnaujinamos, atvaizdai ne visada būna geros kokybės ir mažai tvarkomos, jose yra gana sudėtinga atrasti du to pačios vietovės kokybiškus atvaizdus padarytus skirtingu laiku.

### **3.1. Atvaizdo sudarymas**

<span id="page-25-1"></span>Atvaizdai buvo ieškomi Merilendo Universiteto (University of Maryland) duomenų bazėje [13], kuri yra viena didžiausių iš nemokamai prieinamų duomenų bazių. Tyrimui pirmiauisiai buvo pasirinkta Rytų Indijos pakrantė (11 pav.). Palydovuose vietovė yra nurodoma pagal WRS (World Refernce System – liet. Pasaulinė Atskaitos Sistema) [16, 17]. O šios Indijos pakrantės vietovės koordinatės yra WRS 139 takas ir 45 eilutė.

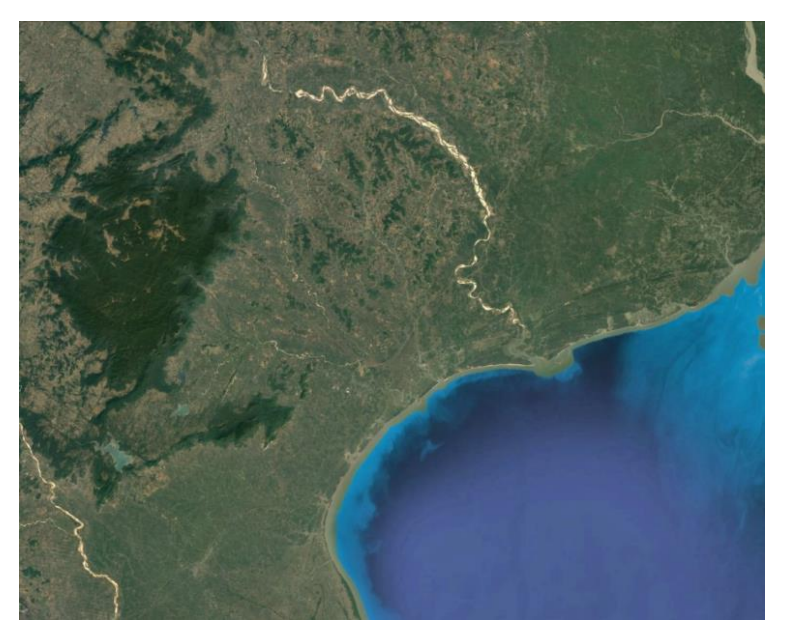

**11 pav.** Rytų Indijos pakrantė

Buvo ieškota to paties palydovo darytų tos pačios vietovės atvaizdų skirtingu laikotarpiu. Tačiau pavyko rasti tik dviejų skirtingų palydovų padarytus atvaizdus su ganėtinai dideliu laiko tarpu tarp atvaizdų darymo. Pirmasis atvaizdas darytas su Landsat 5 palydovu 1990 metais kovo 21 dieną, antrasis atvaizdas darytas su Landsat 8 palydovu 2014 metais spalio 22 dieną (12 pav.). Kadangi tarp atvaizdų padarymo datų yra labai didelis laiko tarpas ir palydovų technologijos yra

skirtingos, buvo susidurta su problema lyginant nuotraukas. Programai MATLAB niekaip nepavyko rasti pakankamą kiekį bendrų taškų automatiniam atvaizdų sugretinimui (13 pav.).

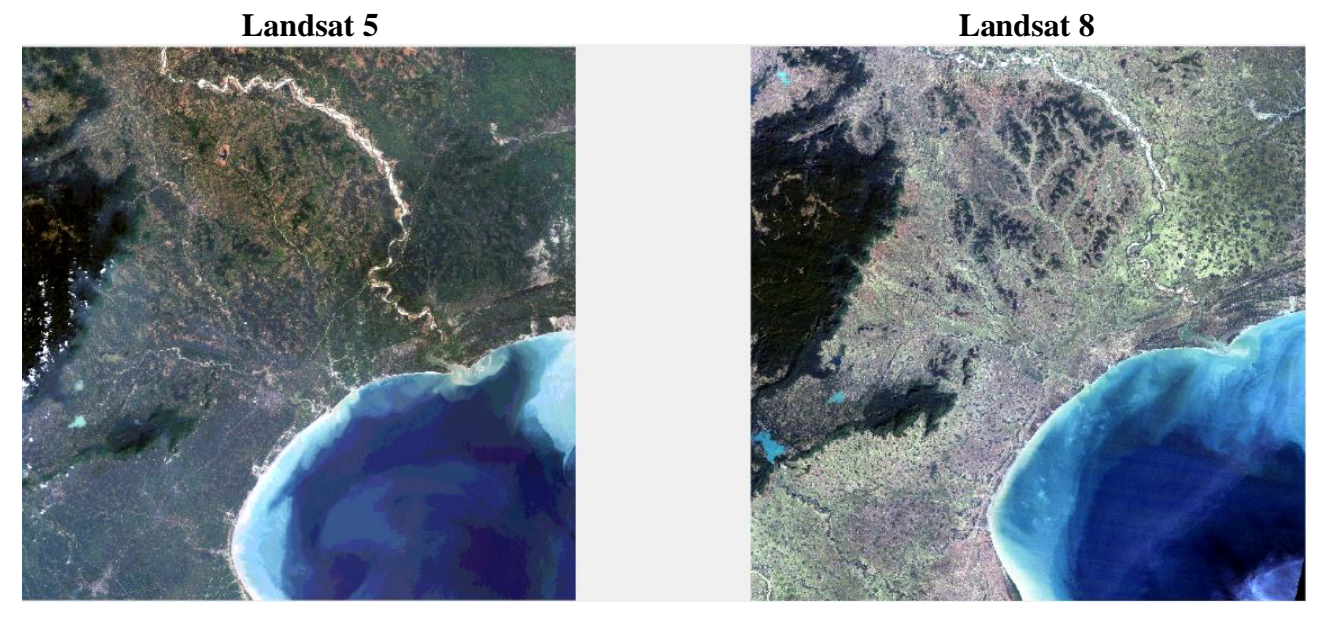

**12 pav.** Atvaizdai daryti skirtingu metu

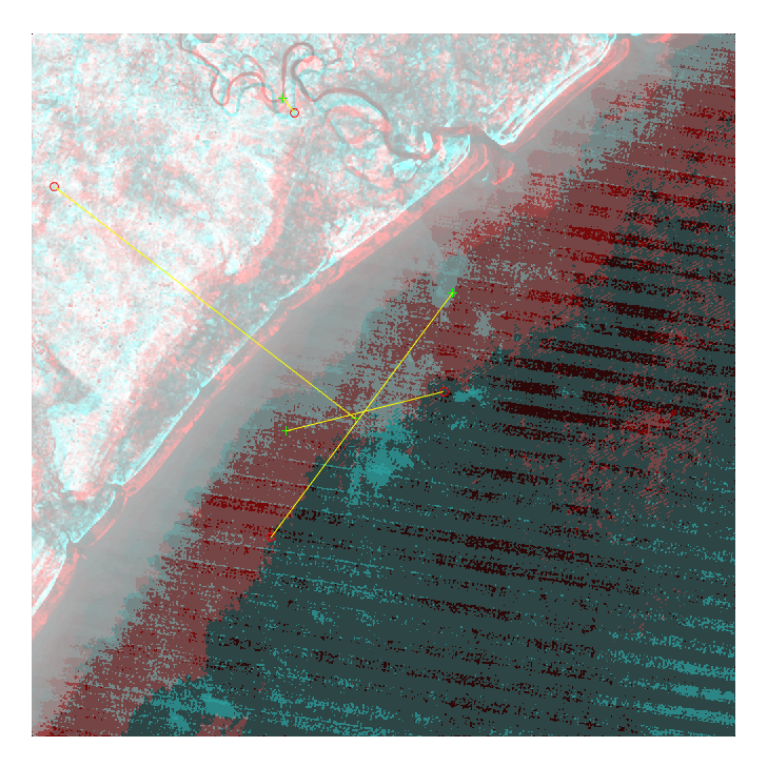

**13 pav.** Nepavykęs automatinis atvaizdų sugretinimas

Buvo nuspręsta eksperimentui naudoti atvaizdus su mažesniu laikotarpiu tarp atvaizdų padarymo. Toje pačioje Merilendo Universiteto duomenų bazėje buvo rasti Lietuvos pajūrio atvaizdai su 5 metų intervalu, tačiau taip pat padaryti skirtingais palydovais. Pirmasis atvaizdas padarytas 2006 metais birželio 16 dieną palydovu Landsat 7, antrasis atvaizdas padarytas 2011 metais birželio 6 dieną palydovu Landsat 5. Kadangi atvaizdai daryti beveik tuo pačiu metų laiku, galima atmesti sezoninių pokyčių įtaką augmenijai. Todėl ieškant skirtumų tarp atvaizdų galima naudoti artimą infraraudonajai spalvai spektrą kuris išryškina augmeniją. Pagal augmenijos pakitimus, bus galima išskirti regionus, kuriuose įvyko pokytis. Sudėjus regimosios šviesos spektrus į RGB matricą, buvo gauti atvaizdai pavaizduoti 14 pav.

#### **Landsat 7 Landsat 5**

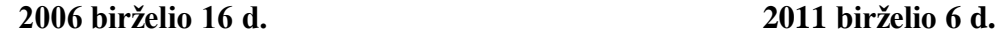

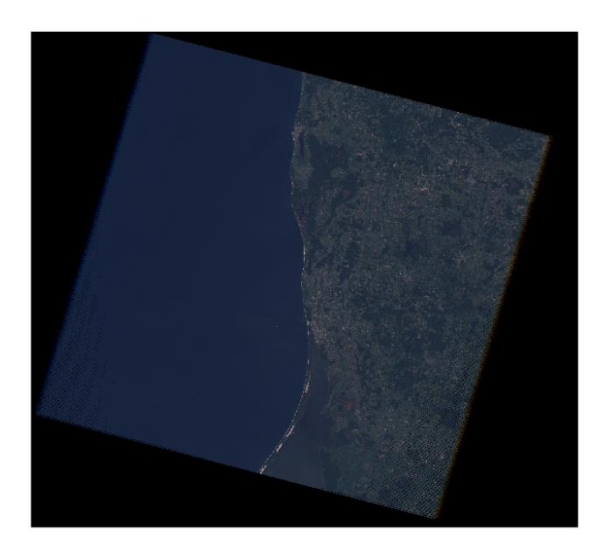

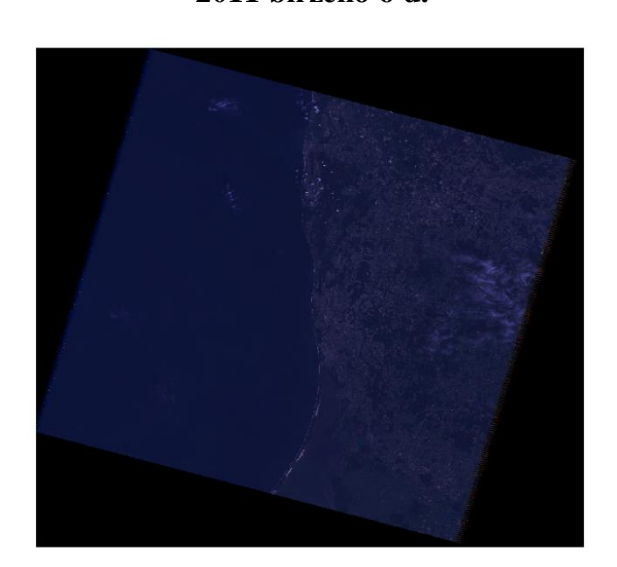

**14 pav.** Lietuvos pajūrio atvaizdai daryti skirtingu metu

#### **3.2. Vaizdo apdirbimas**

<span id="page-27-0"></span>Palydovo daryti atvaizdai pasižymi labai didele rezoliucija. Pavyzdžiui vienas Lietuvos pajūrio nuotraukos spektras yra 7681 pikselių pločio ir 8481 pikselių aukščio. Spektras atvaizdo failo dydis siekia iki 100mb. Vienu metu dirbama su 2 skirtingais atvaizdais, kurie turi bent po 7 spektrus. Norint atlikti skaičiavimus su tokio dydžio failas reikia kompiuterio su didele operatyviąja atmintimi. Kadangi eksperimento metu naudotas kompiuteris nebuvo pakankamai galingas, atvaizdai pirmiausiai buvo apkarpyti ir sumažinti beveiki dešimt kartų. Iškirpus, naujųjų atvaizdų rezoliucija buvo nustatyta 750x750 pikselių. Kadangi palydovų skiriamoji geba yra 30m, tai naujieji atvaizdai apėmė 22,5km pločio ir ilgio kvadratą, į jį pakliuvo Klaipėdos ir Palangos miestai pavaizduoti 15 pav.

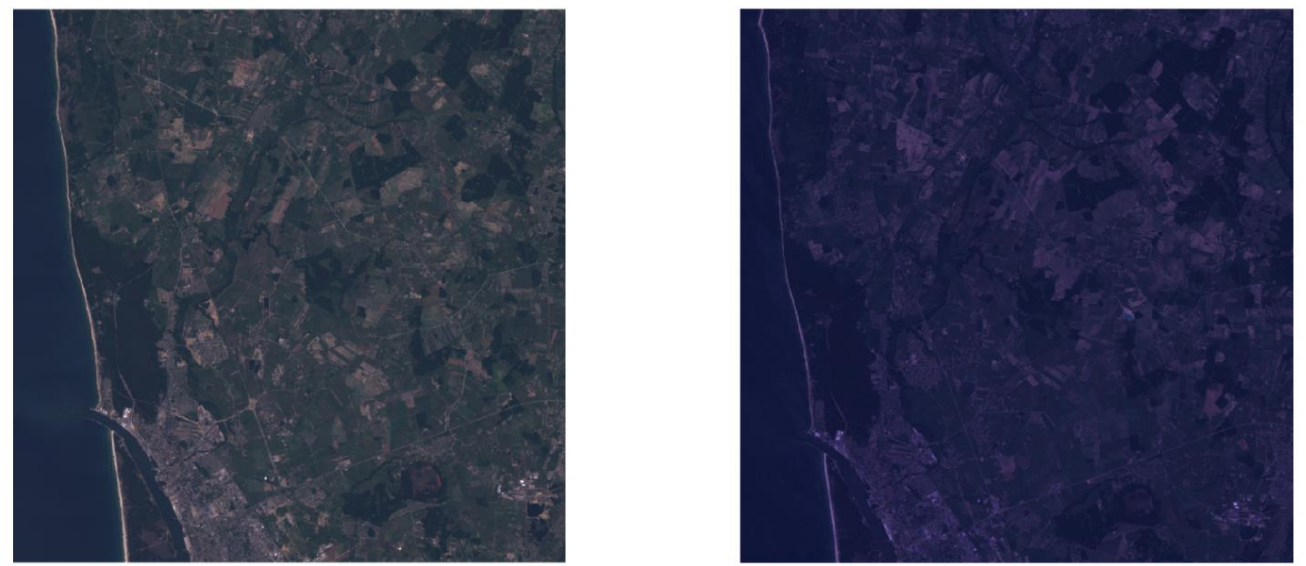

**15 pav.** Iškirpti Lietuvos pajūrio atvaizdai

Matome, kad abu atvaizdai yra ganėtinai tamsūs, neryškūs ir vienas netgi darytas naktį. Siekiant padaryti atvaizdus ryškesnius buvo didinamas kontrastas ir tam pasirinktas nelinijinis kontrasto išplėtimo būdas išlyginant histogramą. Jis buvo pasirinktas vietoje linijinio histogramos išplėtimo dėl tikslesnio histogramos atkartojimo. Tuo galime įsitikinti iš paveikslėlių 16 ir 17, kuriuose matomo originali ir išplėsta atvaizdo histograma.

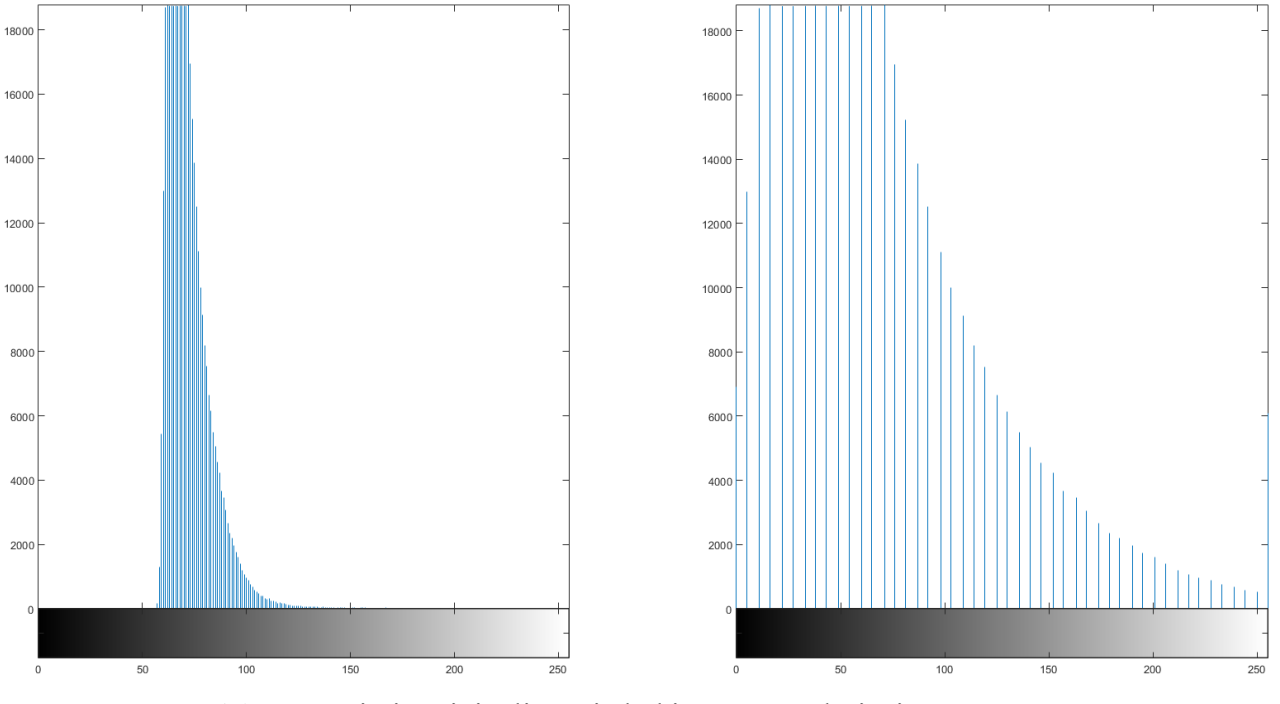

**16 pav.** Kairėje originali atvaizdo histograma, dešinėje – po nelinijinio histogramos išlyginimo

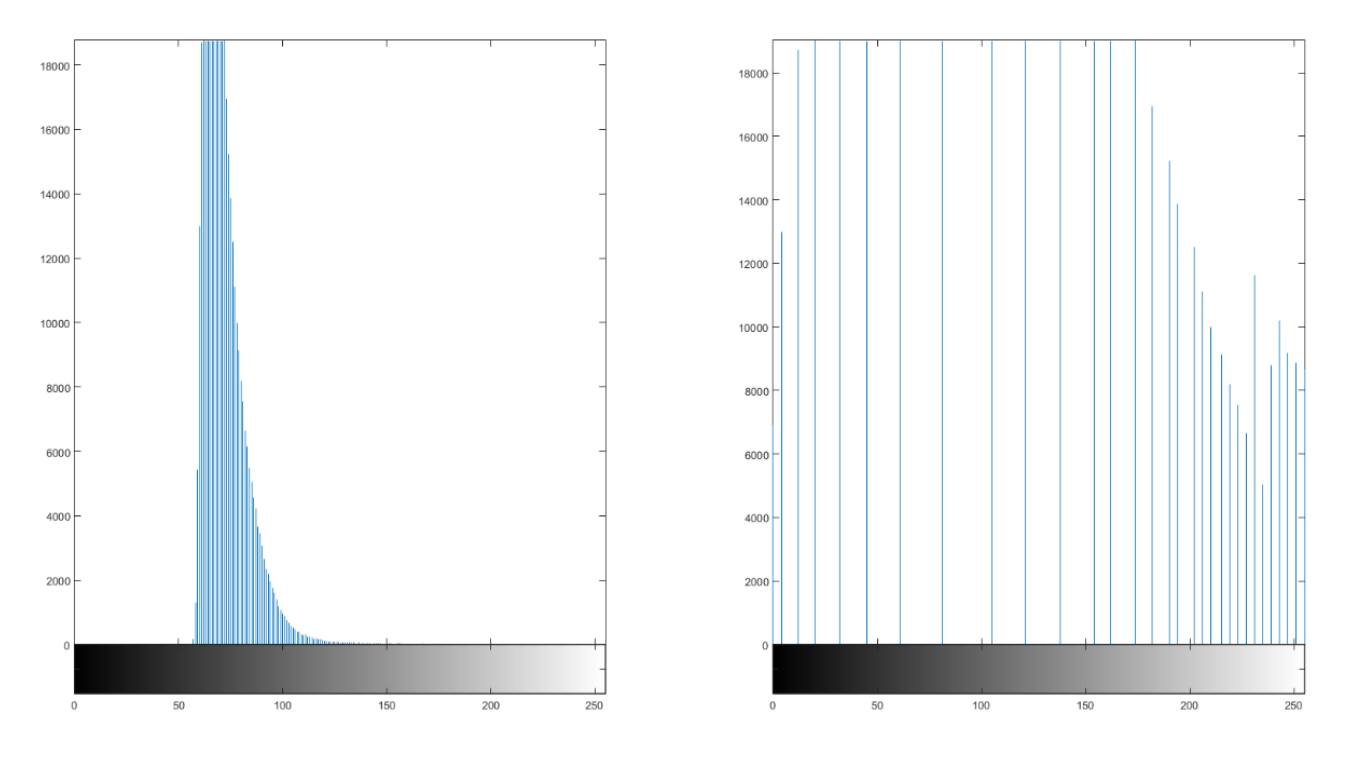

**17 pav**. Kairėje originali atvaizdo histograma, dešinėje – po linijinio histogramos išplėtimo

Iš histogramų matome, kad nelinijinis histogramos išlyginimas, kur kas tiksliau atvaizduoja histogramą po išplėtimo. O po kontrasto išplėtimo gaunami aiškūs ir ryškūs atvaizdai (18 pav.).

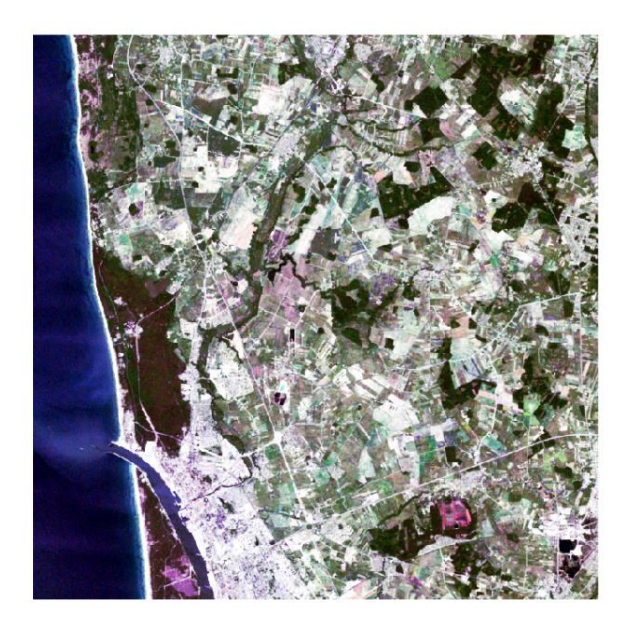

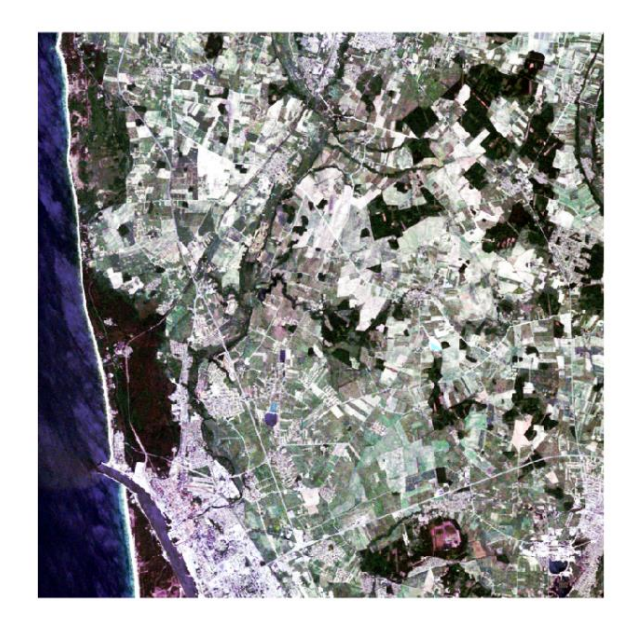

**18 pav.** Atvaizdai po kontrasto išplėtimo

## **3.3. Atvaizdų sulyginimas ir skirtumų radimas**

<span id="page-30-0"></span>Sekantis žingsnis siekiant rasti pakitimus tarp atvaizdų yra nuotraukų sutapatinimas. Iš atvaizdų matome, kad atvaizdai yra pasislinkę vienas kito atžvilgiu. Norint nustatyti tikslius pakitimus reikia sulyginti atvaizdus. Tam reikia vieną iš atvaizdų padaryti stacionariu, o kita pakoreguoti naudojant transformacijos matrica. Senesnis atvaizdas bus naudojama kaip pagrindas, o ant jos bus uždėta sulygintas ir paverstas vėliau padarytas atvaizdas. Siekiant apskaičiuoti transformacijos matricą reikia rasti išskirtinius požymius atvaizduose. Tam buvo panaudota MATLAB programos funkcija *detectSURFFeatures* išskirianti bendrus taškus atvaizduose, kurie vėliau panaudojami transformacijos funkcijos apskaičiavimui ir atvaizdų sugretinimui. Rasti bendri taškai ir galutinai atrinkti vienodus parametrus turintys bendri taškai pateikti 19 pav.

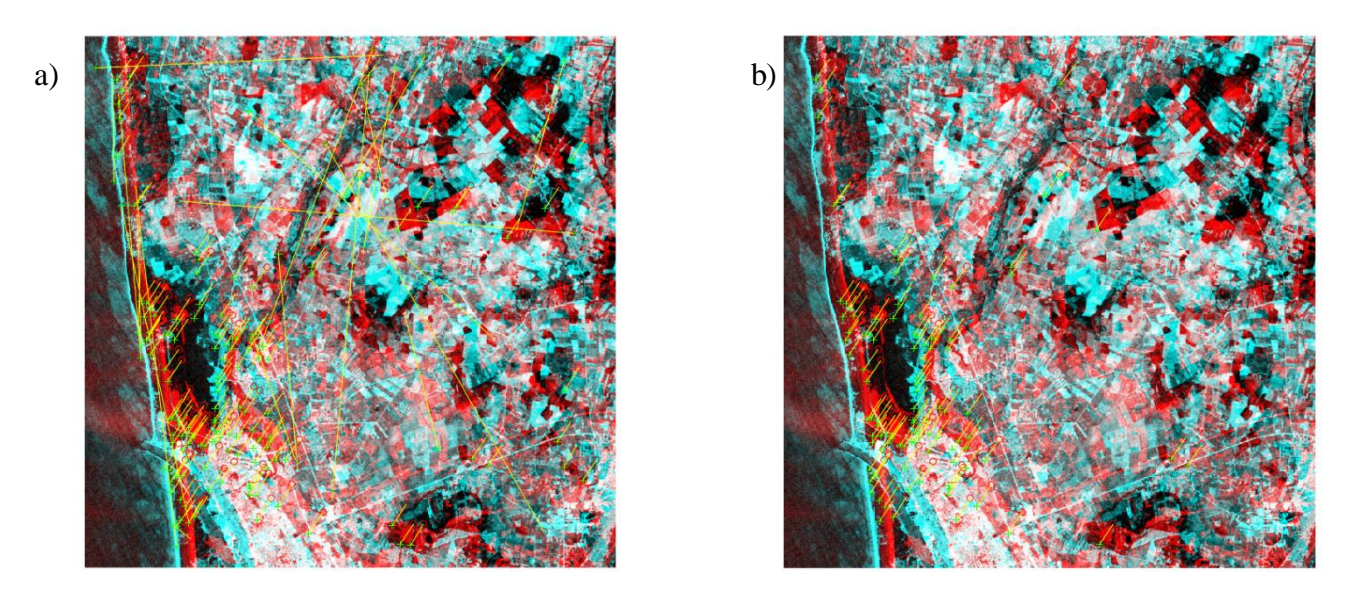

**19 pav.** a) atvaizduose rasti bendri taškai; b) atrinkti vienodus parametrus turintys taškai

Žinant transformacijos funkciją galima sugretinti atvaizdus. Tačiau, kad pamatytume skirtumus reikia atvaizdus lyginti viename spektre. Spektras turi parodyti aiškius ir žinomus pokyčius tarp atvaizdų. Tam buvo pasirinktas lyginimas pagal vegetacijos indeksą [18, 19], kuris yra apskaičiuojamas pagal formulę.

$$
NDVI = \frac{NIR - red}{NIR + red} \tag{4}
$$

čia, *NDVI* (angl. Normalized Difference Vegetation Index) – normalizuotas vegetacijos skirtumo indeksas, *NIR* – artimos infraraudonajai spalvai spektras, *red* – raudonos spalvos spektras.

Apskaičiavus vegetacijos indeksus abiem atvaizdams, šie tampa dviejų tonų atvaizdais, kuriuose balta spalva pažymėta augmenija, o juoda - visa kita. Susumavus tokius, skirtingu metu padarytus atvaizdus, randamas pokytis. Šis pokytis yra atvaizduojamas pilka spalva. Tai reiškia, kad šioje vietoje per laikotarpį tarp atvaizdų gavimo augmenija pranyko arba atsirado. Tokie atrasti skirtumai yra pavaizduoti 20 paveikslėlyje.

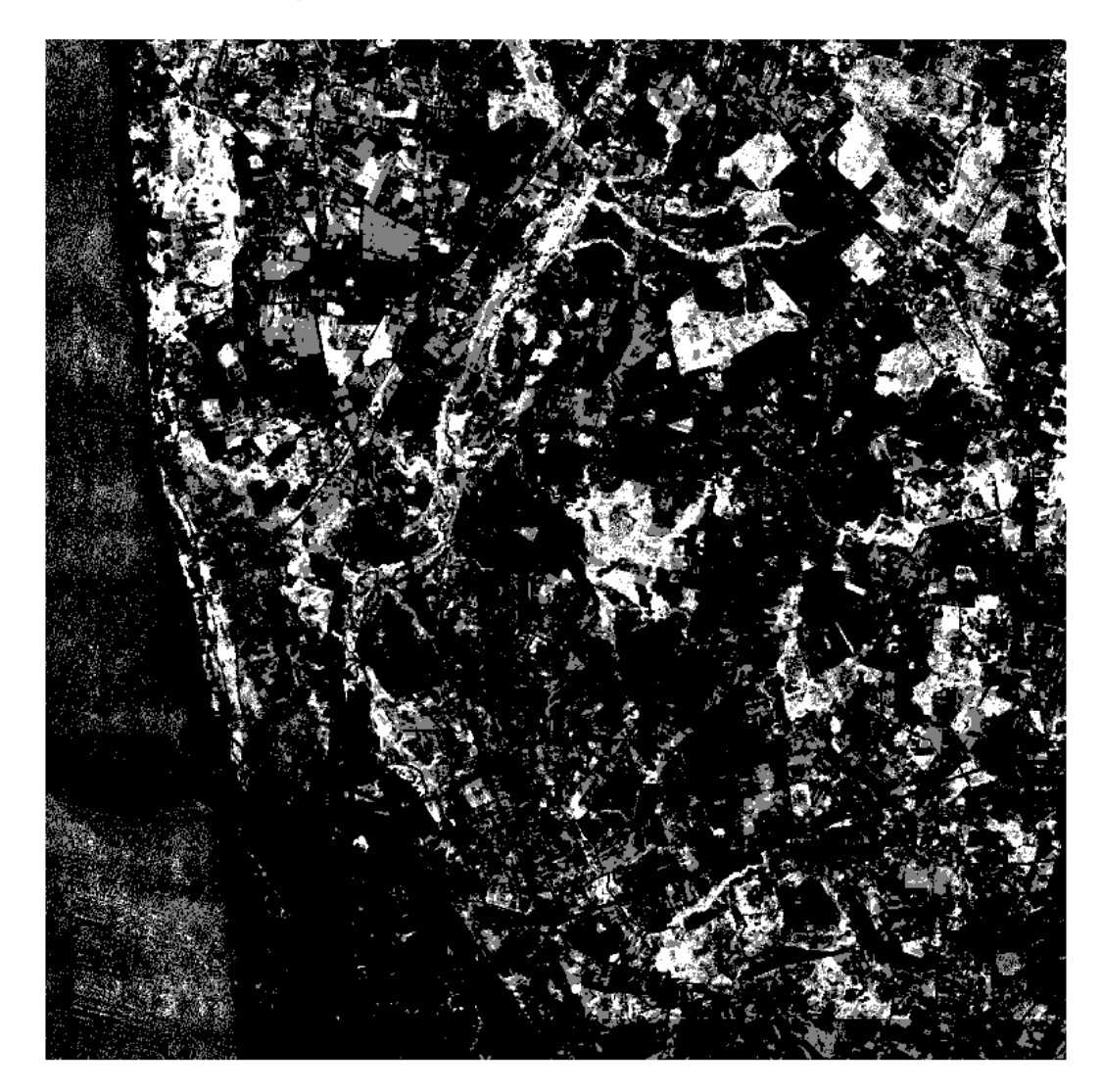

**20 pav.** Vegetacijos indeksavimo būdu rasti skirtumai. Balta spalva pažymėta augmenija, pilka spalva – atsiradusi arba dingusi augmenija, juoda spalva – ne augmenija

Sulyginant atvaizdus galimi maži nesutapimai, dėl ko atsiranda pavieniai pikseliai kaip augmenijos pokytis, jie yra laikomi traktuojami kaip atvaizdo triukšmas. Šiam triukšmui panaikinti yra naudojami filtrai, kurie ištrina pavienius taškus paryškina didesnius spiečius. Tam buvo panaudotas Wiener triukšmo filtras naudojantis 7x7 pikselių kaukę. Kad skirtumai tarp atvaizdų būtų matomi geriau atvaizdui yra uždedamas nuspalvinimas. Pokyčiai atvaizde yra pažymėti žaliai (21 pav.)

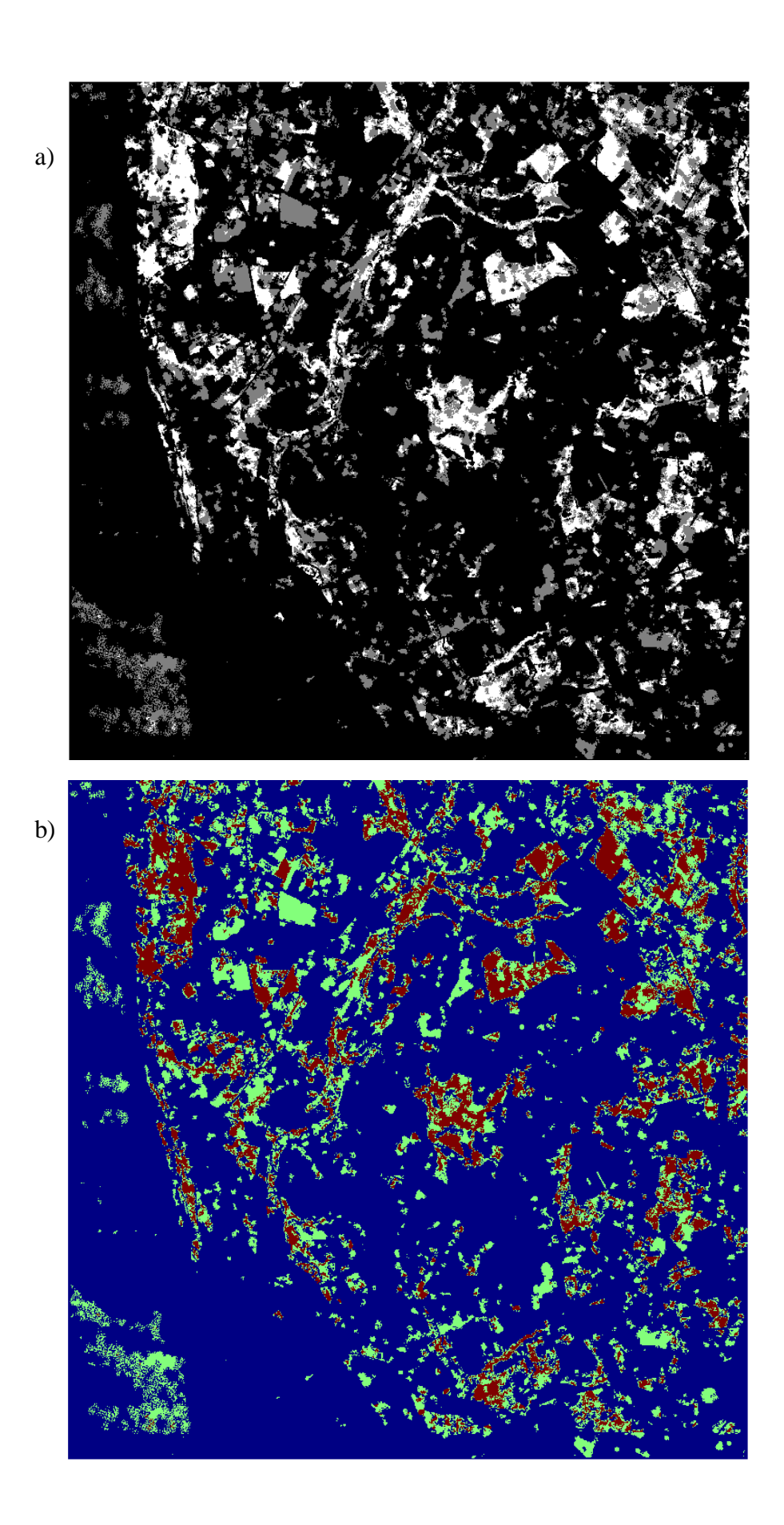

## **21 pav.** a) triukšmo sumažinimas panaudojus Wiener filtrą b) atvaizdo perspalvinimas lengvesniam vizualiniam suvokimui

Tolimesnis etapas po skirtumų radimo tarp atvaizdų – jų tyrimas ir programos apmokymas. Informacijos klasifikavimui buvo pasirinkta prižiūrima klasifikacija. Tai reiškia, kad programa yra apmokoma taip, jog galėtų pati klasifikuoti atvaizde esančias teritorijas pagal programai suteiktas eksperto žinias. Visą programą galima išskaidyti į kelias dalis: pakitusių teritorijų aptikimą, duomenų bazės sudarymą ir klasifikatoriaus pasirinkimą.

## **3.4. Pakitusių teritorijų aptikimas**

<span id="page-33-0"></span>Norint suklasifikuoti atvaizdą pirmiausiai reikia išskirti didžiausius pakitusius regionus. Šie regionai yra randami MATLAB programoje naudojant *regionprops* funkciją, kuri padeda išskirti regionus pagal pasirinktas savybes. Kadangi automatiškai yra lengviausia išskirti didžiausius regionus, todėl pirma pasirinkta savybė buvo regiono plotas. Buvo pasirinkta, kad tiriami pakitę regionai turėtų būti ne mažesni kaip 400 pikselių dydžio, kas realybėje atitinka apie 36 hektarus (palydovinės fotografavimo įrangos skiriamoji geba yra 30 metrų, tai reiškia, kad vienas pikselis atitinka plotą lygų 30 metrų ilgio ir 30 metrų pločio kvadratui). Antroji savybė, kuri reikalinga daugiaspektrinės atvaizdų analizės programai apmokyti, yra regiono vientisumas. Ištyrus vientisumo rodiklį intervale nuo 0 iki 1 ir įvertinus jo įtaką atpažinimo kokybei, tolesniems eksperimentams jo vertė buvo pasirinkta lygi 0,5. Tai reiškia, kad tiriamajame regione turi būti kuo mažiau išsibarsčiusių pavienių taškų. Tokių pavienių pikselių skaičius įtakoja klasifikavimo tikslumą, kuo mažiau šių taškų, tuo paklaidos tikimybė mažesnė. Dėl šios priežasties buvo išjungtas prieš tai panaudotas Wiener triukšmo filtras naudojantis 7x7 pikselių kaukę, kuris atvaizde esančius regionus su netoli esančiais tokių pat parametrų taškais sujungdavo į didesnį regioną. Taip nepakitę pikseliai buvo užfiksuojami kaip pakitę ir iškreipdavo tikslumą, sukurdami klaidingus regionus, kurie neatitikdavo savo parametrų. Išjungus Wiener triukšmo filtro klasifikavimo tikslumas padidėjo iki 96,55 procentų. Skirtumas, kuris atsiranda dėl triukšmo filtravimo, akivaizdžiai matosi paveikslėliuose 22 (a) – su Wiener 7x7 pikselių kauke ir 22 (b) – be kaukės. Iš atvaizdų matosi, kad abiejuose paveiksluose yra tie patys regionai. Tačiau paveikslėlyje 22 (a) matome daugiau išskirtų plotų – klaidingų regionų.

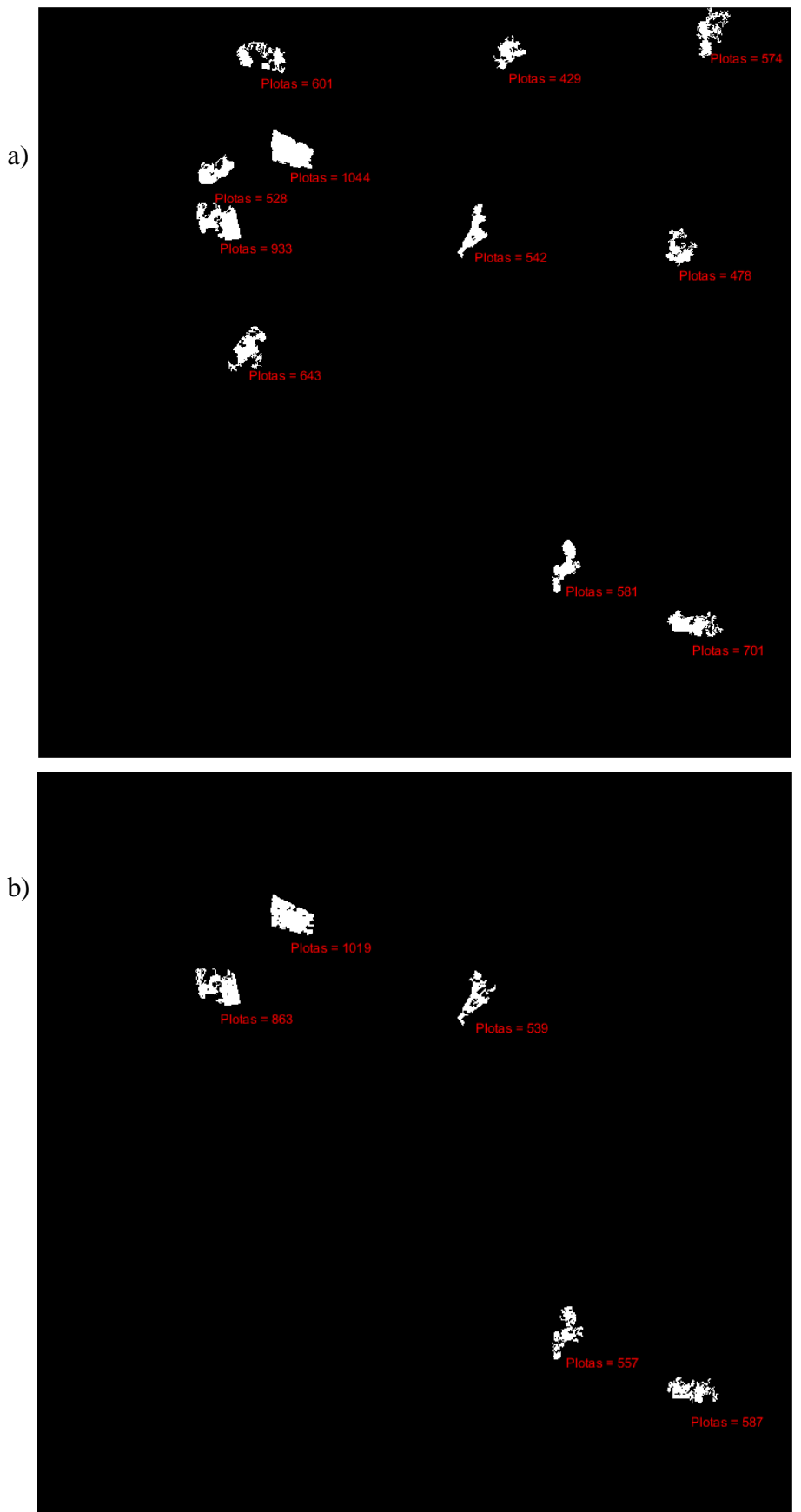

## **22 pav.** (a) pakitusių regionų išskyrimas su Wiener triukšmo filtru naudojantis 7x7 pikselių kauke (b) pakitusių regionų išskyrimas be filtro

#### **3.5. Duomenų bazės sudarymas**

<span id="page-35-0"></span>Sekantis žingsnis kuriant daugiaspektrinių atvaizdų klasifikavimo sistemą yra duomenų bazės sudarymas. Tolimesniam tyrimui buvo pasirinkti penki išskirti plotai. Atradus didžiausius pakitusius regionus, pradedamas klasifikavimo etapas – programos apmokymas pritaikant eksperto žinias. Norint tai atlikti reikia žinoti, kas buvo šiose vietovėse, kuomet buvo padaryti pirmasis ir antrasis atvaizdas. Tam reikia atrasti tas pačias koordinates abejose atvaizduose ir vėl juos palyginti. Pirmiausiai palyginimą atlieka žmogus – ekspertas. Jis tiria kas buvo ir kas atsirado išskirtoje vietovėje naudodamas savo žinias ir informaciją gautą iš įvairių spektrinių juostų kombinacijų. Savo rezultatus suveda į klasifikatorių, kuriame kiekvienam regionui yra priskiriama klasė, kuri priklauso nuo tame plote labiausiai paplitusio paviršiaus (miškas, dirbama žemė ir pan.).

Kuriamoje klasifikavimo sistemoje buvo pasirinktos penkios klasės, pagal kurias ir bus tiriamas, bei klasifikuojamas atvaizdas. Šios penkios klasės tai:

- 1. Vanduo
- 2. Menka arba reta augmenija
- 3. Miškas
- 4. Dirbama žemė
- 5. Urbanistika

Vienoms vietovėms atpažinti gali užtekti ir paprasto natūralių spalvų spektro (RGB), tokioms kaip – vanduo, miestas ar tankus miškas, kitaip sakant – vietovės, kuriose yra labai aiškus vietovės paviršius. Kitos vietovės, tokios kaip dirbama žemė, pasėliai ar jauni medelynai, gali būti ne taip gerai matomos ir vizualiai sudėtingai išsiskiriamos, tuomet skirtumui pastebėti ir identifikuoti yra naudojamos įvairios urbanistiką ir vegetaciją apibūdinančios spektrų kombinacijos, kurios yra nurodytos lentelėje 2.1. 23 paveikslėlyje yra pateikti pavyzdžiai kaip skiriasi skirtingu metu darytų atvaizdų spektrų kombinacijos. Pirmajame stulpelyje yra išryškinta urbanistika, antrajame – ūkinė veikla, trečiajame – atvaizdai be atmosferos iškraipymo, o ketvirtajame – sveika/nesveika augmenija. Tiriamajame darbe regiono atpažinimui buvo naudojamos visi spektrų junginiai esantys lentelėje 4, tačiau šios 4 spektrinių juostų kombinacijos buvo naudojamos daugiausiai, nes jos yra

informatyviausios. Juosta A paryškina urbanistiką, B – ūkinę veiklą, C – atmosferinius požymius, D – augmeniją.

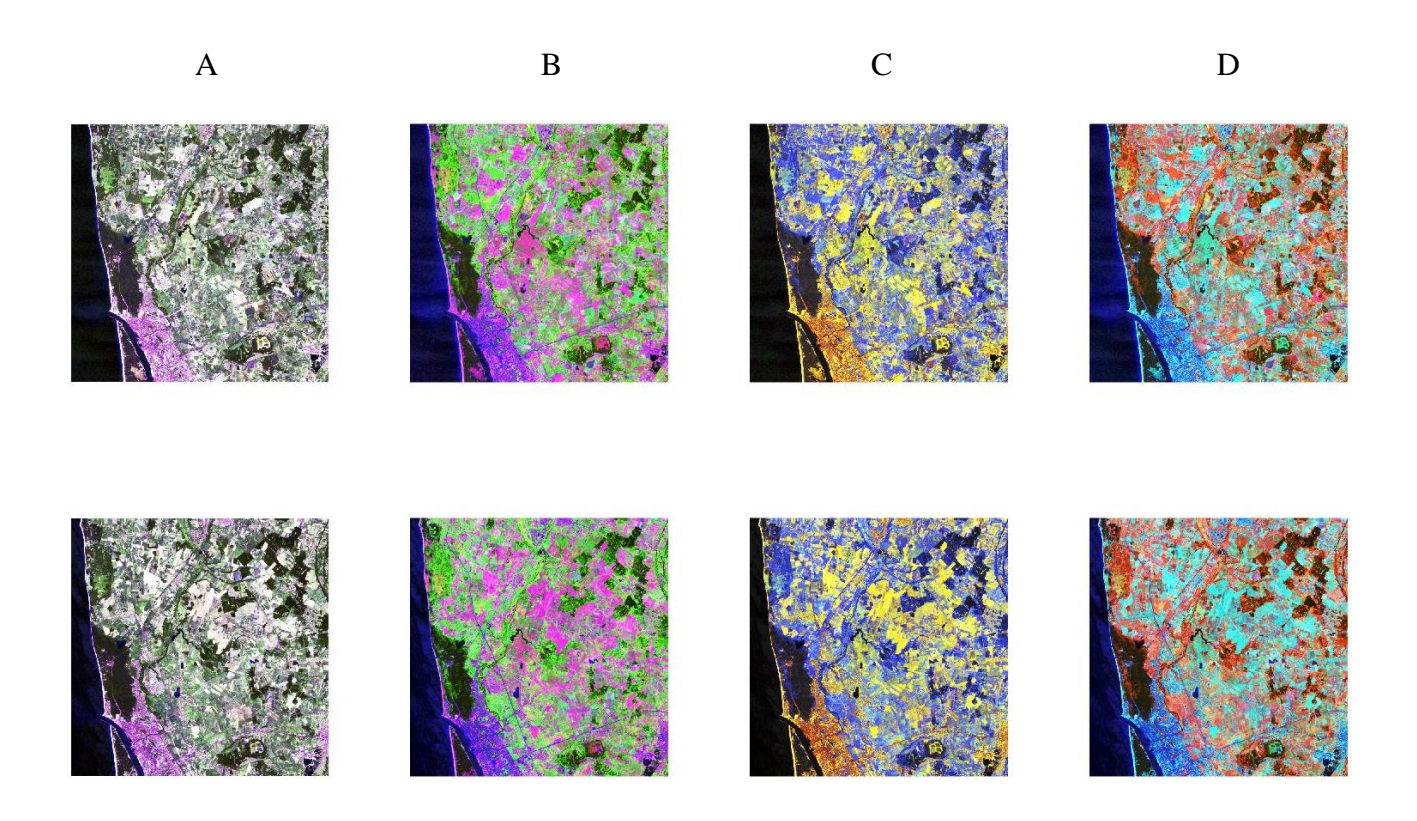

**23 pav.** Atvaizdų palyginimas naudojant skirtingų spektrų kombinacijas

Siekiant kad klasifikatorius būtų kuo tikslesnis, kiekvienas iš automatiškai rastų didžiausių pakitusių regionų buvo lyginimui ne tik naudojant natūralios spalvos atvaizdus, bet ir kitų spektrų kombinacijas. Taip pat stengiantis klasifikatorių padaryti kuo tikslesnį buvo apmokyti trys specifiniai regionai, kurie nors ir nepakito, tačiau yra svarbūs ir informatyvūs, tai regionai kuriuose yra vanduo, miestas ir miškas.

## *Regionas I*

Pirmasis regionas yra sudarytas iš 863 pikselių. Anksčiau darytame atvaizde matosi, kad didžiąją daugumą ploto užėmė miškas (24 pav.). Vėlesnėje nuotraukoje matome, kad miško nebeliko, tačiau vis tiek išliko labai daug žalumos. Pastudijavus keletą augmeniją išryškinančių

spektrų, buvo nustatyta, kad tai yra menka augmenija, pievos. Todėl ankstesniajam atvaizdui buvo priskirta miško klasė, o vėlesniajam – retos augmenijos.

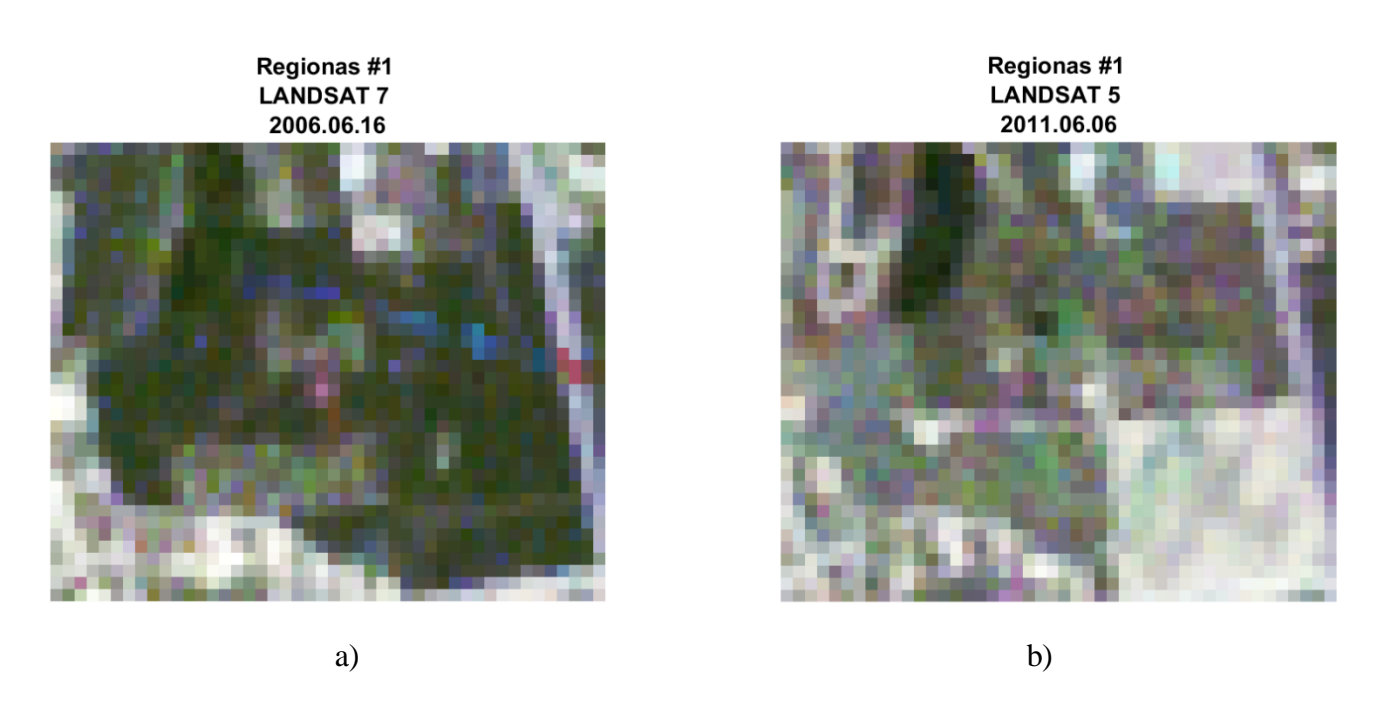

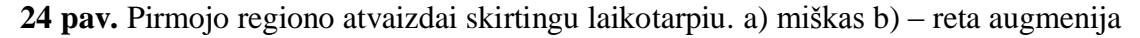

## *Regionas II*

Antrasis regionas yra sudarytas iš 1019 pikselių. Tarp atvaizdų yra labai aiškus skirtumas. Pirmame atvaizde matosi, kad miškas yra dominuojantis paviršius (25 pav.). Vėlesnėje nuotraukoje matome, kad vietoje miško atsirado plynas laukas arba dirbama žemė. Detaliau ištyrus įvairias spektrų juostų kombinacijas buvo nustatyta, kad naujesniame atvaizde matosi vykdoma ūkinė veikla. Pirmajam atvaizdui buvo priskirta miško klasė, o naujesniajam – dirbama žemė.

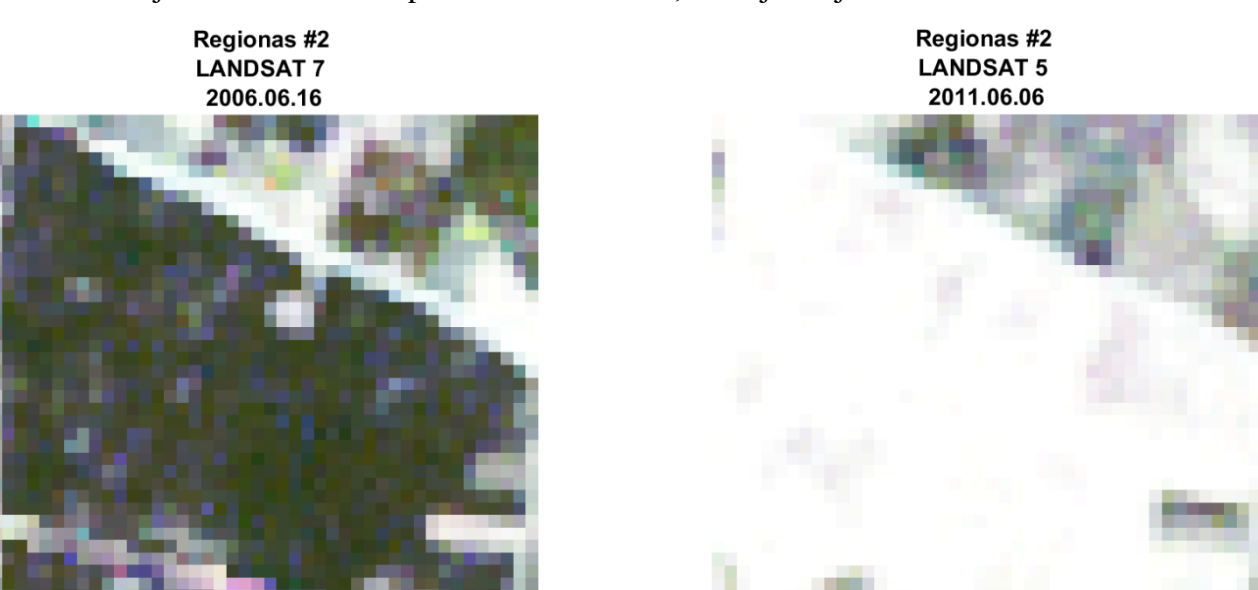

38

a) b)

**25 pav.** Antrojo regiono atvaizdai skirtingu laikotarpiu. a) miškas b) dirbama žemė

## *Regionas III*

Trečiasis regionas yra sudarytas iš 539 pikselių. Iš atvaizdų ganėtinai sunku pasakyti, kas buvo šioje vietoje pirmoje nuotraukoje ir kuo patapo antrojoje (26 pav.). Iš spektrinių juostų junginių buvo nustatyta, kad šioje vietovėje buvusią menką augmeniją ir pievas pakeitė dirbami laukai. Todėl pirmajam atvaizdui buvo priskirta menkos augmenijos klasė, o antrajam – dirbama žemė.

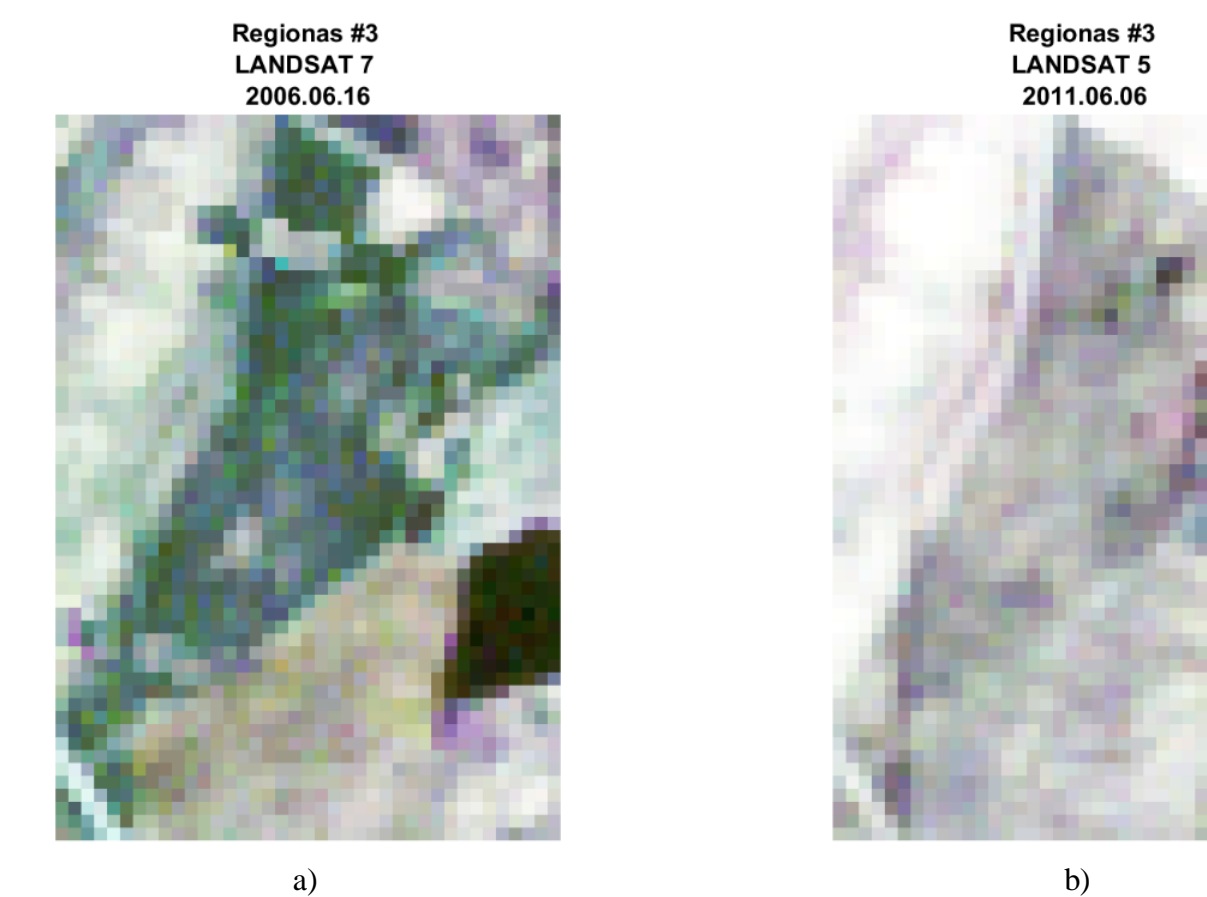

**26 pav.** Trečiojo regiono atvaizdai skirtingu laikotarpiu. a) menka augmenija b) dirbama žemė

Ketvirtasis regionas yra sudarytas iš 557 pikselių. Anksčiau darytame atvaizde matosi, kad didelę dalį ploto užėmė pievos, vėlesnėje matome juodžemį (27 pav.). Patikrinus regione skirtinguose spektruose, buvo prieita ta pati išvada – pirmajam atvaizde yra menka augmenija, kuriai buvo priskirta menkos augmenijos klasė, o antrajam atvaizdui buvo priskirta dirbamos žemės klasė.

> Regionas #4 **LANDSAT7** 2006.06.16

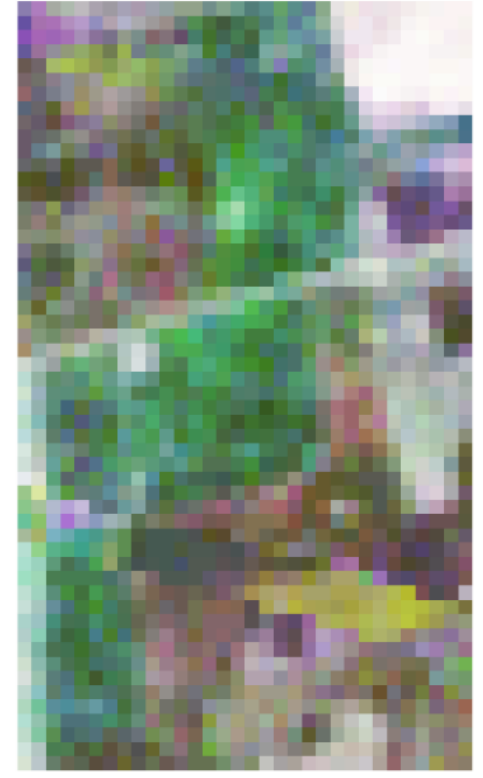

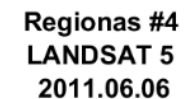

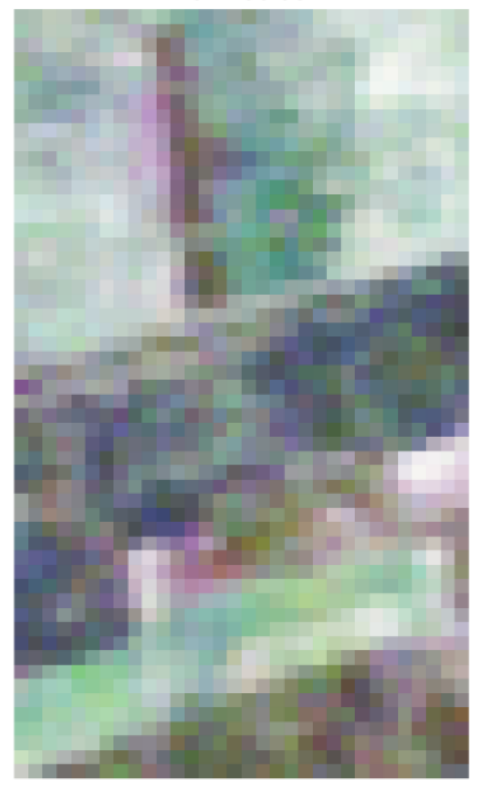

a) b)

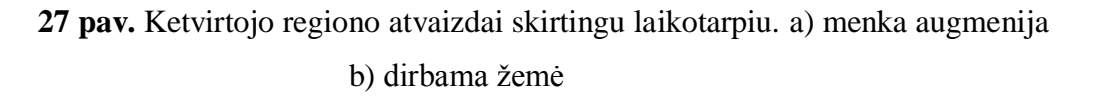

### *Regionas V*

Penktasis regionas yra sudarytas iš 587 pikselių. Iš gautų atvaizdų yra sunkų nustatyti, kokio tipo vietovė yra matoma ir kas joje pakito (28 pav.). Iš augmeniją išryškinančių spektrinių juostų junginių buvo nustatyta, kad šioje vietovėje pirmiausiai buvo jaunuolynas, menką augmeniją.

Medžiai per 5 metus užaugo ir užfiksuotame plote atsirado miškas. Todėl pirmajam atvaizdui buvo priskirta retos augmenijos klasė, o antrajam – miško.

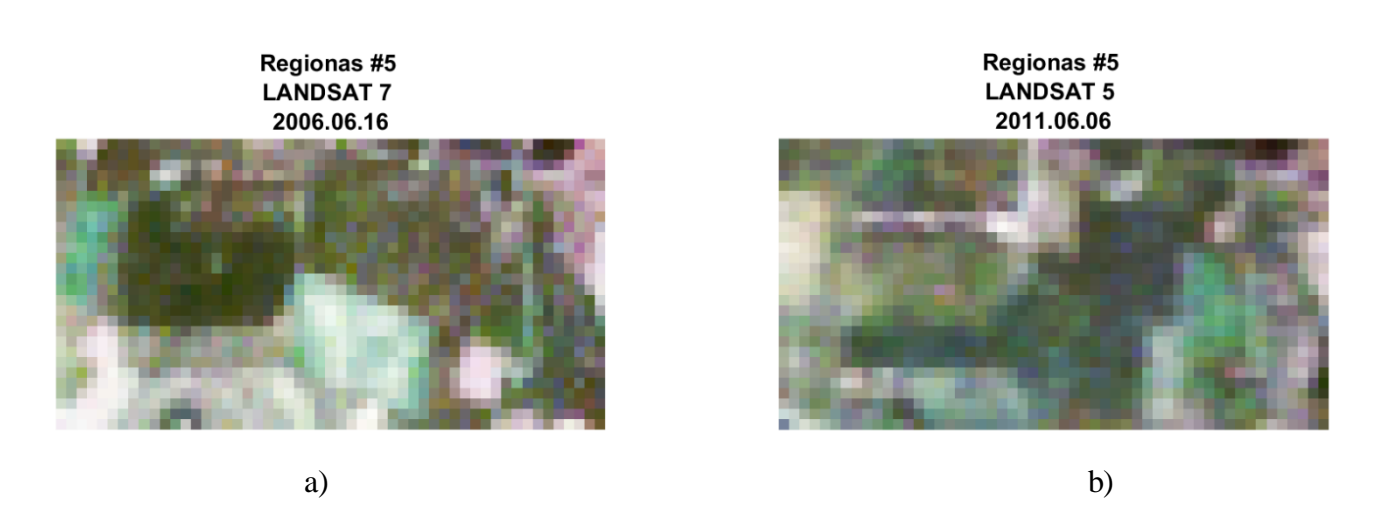

**28 pav.** Penktojo regiono atvaizdai skirtingu laikotarpiu. a) reta augmenija b) miškas

## *Rankiniu būdu įvesti regionai*

Be jau paminėtų per laiką pakitusių regionų į klasifikatorių taip pat reikia įtraukti vietoves, kurios nors ir nepakitusios, tačiau pasižymi specifinėmis savybėmis, turi didelę reikšmę analizuojamų atvaizdų detalumui, bei informatyvumui. Tokios vietovės gali būti vandens telkiniai, miškai, miestai ir kiti lengvai identifikuojami regionai. Sudarant duomenų bazę klasifikatoriui, kiekviena klasė turi turėti bent po vieną jai priskirtą regioną. Kuo daugiau priskirtų regionų kiekvienai klasei tuo klasifikavimo sistemos tikslumas didesnis.

Šio tyrimo metu rankiniu būdu buvo pridėti papildomi 3 regionai, iš kurių du buvo priskirti klasėms, kurios iki tol neturėjo jokių duomenų. Išrinkti regionai pavaizduoti 29 paveikslėlyje. Kadangi tiriamajame atvaizde yra matoma jūra, ją į klasifikatorių yra būtina įtraukti. Ji yra lengvai atpažįstama ir turi specifines vandens telkiniams būdingas vertes, o tai palengvina visų kitų vandens telkinių esančių atvaizde identifikavimui ir pikselių klasifikacijai. Taip pat būtina įtraukti ir sritis, kuriose vyrauja urbanistika. Tam puikiai tiko Klaipėdos miesto dalis, kuri vėliau padės atpažinti ir

pažymėti ne tik Klaipėdos miestą, bet ir aplink esančias kitas gyvenvietes. Dar vienas regionas buvo pasirinktas patikslinti ir išplėsti jau esančią miško klasę.

Rankiniu būdu pridėti papildomi regionai:

- 1. Jūra / vanduo
- 2. Tankus miškas
- 3. Urbanistika

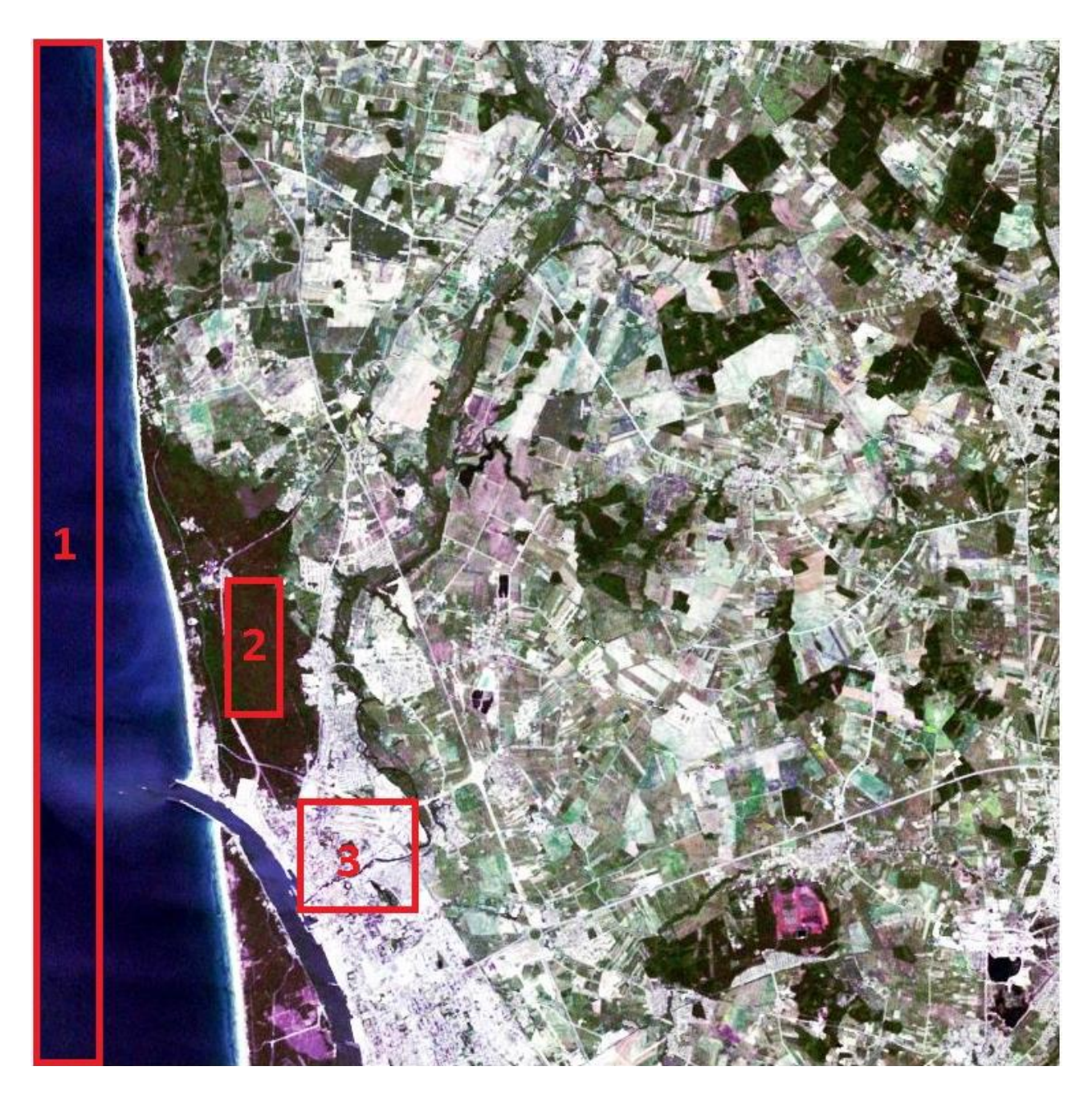

**29 pav.** Rankiniu būdu išrinkti ir į klasifikavimo sistemą pridėti regionai

Išrinkus svarbiausius regionus ir jiems priskyrus klases, sekantis žingsnis yra turimų duomenų

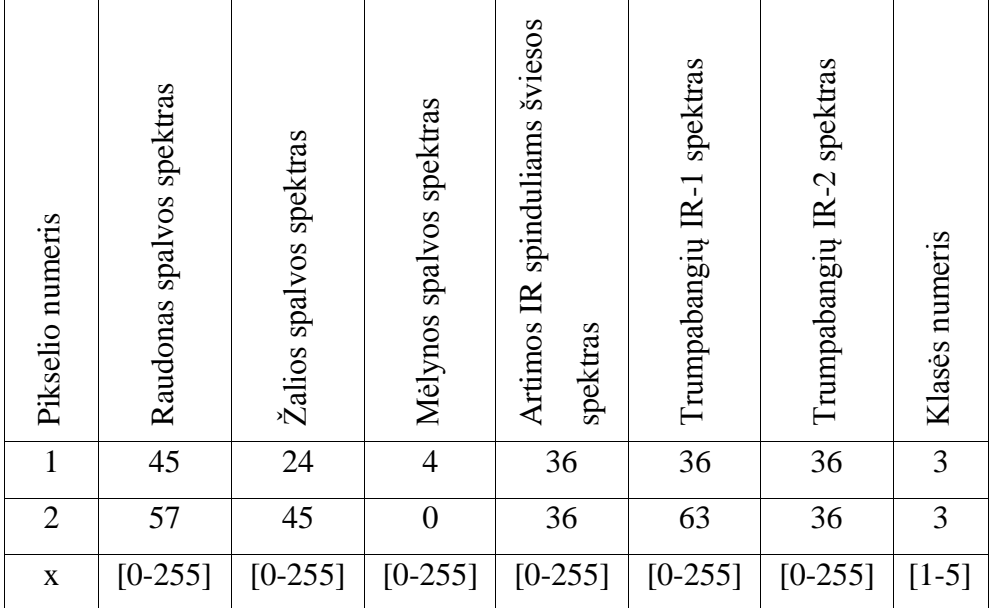

suvedimas į matricą. Atvaizduose visi pikseliai turi savo individualų numerį (Pixel ID), parodantį kuriame stulpelyje ir eilutėje randasi šis pikselis. Norint sudaryti duomenų bazę apie pakitusius plotus ir jiems priskirti tam tikras klases, klasifikatorių reikia pradėti daryti nuo pikselių sąrašo. Kiekvienam pikselio numeriui yra priskiriamos to pikselio šviesumo vertės iš visų spektrų ir taip sudaromos matricos. Matricos stulpelio skaičių sudaro tiriamų spektrų skaičius ir klasės numeris, o eilučių skaičius priklauso nuo pikselių kiekio išskirtame regione, kuris yra lyginamas. Kadangi tiriamajame darbe yra naudojami 6 skirtingi spektrai, klasifikatoriaus matrica turi septynis stulpelius, iš kurių paskutinis nurodo kokiai klasei priklauso pikselis. Matricos pavyzdys yra pateiktas 30 paveikslėlyje.<br>
Pikselio numerikslėlio numerikslėlyje ir eilu plotus ir jiems priskirti ta<br>
Raudonas į matricą. Atva<br>
Raudonas ir matricą. Atva<br>
Riekvienam pikselio numerikslėlyje.<br>
Pikselio numerikslėlyje ir

**30 pav.** Klasifikatoriaus matricos pavyzdys

### <span id="page-43-0"></span>**3.6. Klasifikatoriaus parinkimas**

Sudarant duomenų bazę, ištrauktiems pakitusiems regionams buvo priskirtos klasės. Kadangi pakitusi teritorija nėra taisyklingos formos, į išskirtą regioną patenka ir pikseliai, kurie visiškai neatitinka priskirtos klasės. Pavyzdžiui vietovėje, kur anksčiau buvęs miškas buvo iškirstas, o jo vietoje atsirado dirbama žemė, gali būti kelias, upė ar kitoks paviršius, kuris nepriklauso nei vienai iš dviejų pakitimą nurodančių klasių. Dėl tokių klasių neatitikimų gali nukentėti tikslumas. Tačiau parinkus gerą klasifikavimo sistemą, nurodoma klasė yra priskiriama tik regione dominuojantiems, panašiausias vertes turintiems pikseliams. Sukūrus duomenų bazę klasifikavimo sistemai, tolimesnis žingsnis yra klasifikatoriaus pasirinkimas. Pagrindinis kriterijus, kurį turi atitikti klasifikatorius yra tikslumas. Kuo jis didesnis, tuo geriau programa išskirsto pikselius po atitinkamas klases, o tai padeda lengviau rasti panašumus ir skirtumus tarp dviejų atvaizdų.

Visi programoje tiriami klasifikatoriai jau yra įvesti į programą MATLAB. Darbe buvo nagrinėjami 3 skirtingi klasifikatoriai:

> 1. ClassificationKNN (k-Nearest-Neighbor Classification) – panašiausio ir kaimyninio nario - k klasifikacija. [20]

> 2. ClassificationECOC (Classification an Error-Correcting Output Code) – Klasifikacija klaidų taisymo skaičiavimo metodu. [21,22]

3. Ensemble Classification – Ansamblio klasifikacija. [23]

Klasifikatorių tikslumui nustatyti buvo parašyta funkcija MATLAB programoje, kuri lygina pikseliui apmokymo stadijoje priskirtą klasę, su klasifikatoriaus priskirta klase ir skaičiuoja keliems pikseliams buvo priskirtos skirtingos klasės. Kuo daugiau skirtingu pikselių – tuo mažesnis tikslumas. Atlikus klasifikaciją su visais trimis klasifikatoriais, buvo nustatyta, kad tiksliausias yra "ClassificationKNN" metodas, jo tikslumas siekia net 96%. Klasifikatorius naudojantis ECOC pasiekė šiek tiek mažesnį – 90% tikslumą. O ansamblio klasifikacijos tikslumas tesiekė tik 73%. Todėl daugiaspektrinei atvaizdų klasifikavimo sistemai buvo pasirinktas CKNN klasifikatorius.

## **4. REZULTATAI**

<span id="page-44-0"></span>Daugiaspektrinių atvaizdų klasifikavimo sistemos veikimas buvo patikrintas tiriant išrinktus pakitusius regionus. Kadangi naudojant tuos pačius pakitusius regionus jau yra žinoma, kokiai klasei priklauso kiekviena teritorija. Buvo patikrinti visi penki regionai, o gauti pokyčio rezultatai pateikti lentelėse.

Pirmajame regione klasifikavimo sistema nurodė, kad iš miškingos vietovės atsirado menka augmenija ir taip pat yra padidėjusi urbanistinė veikla. Panašai buvo nustatyta ir programai suteikiant eksperto žinias, tačiau sistema regioną suklasifikavimo žymiai detaliau. Pirmojo pakitusio regiono duomenys pateikti 4.1 lentelėje

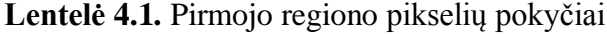

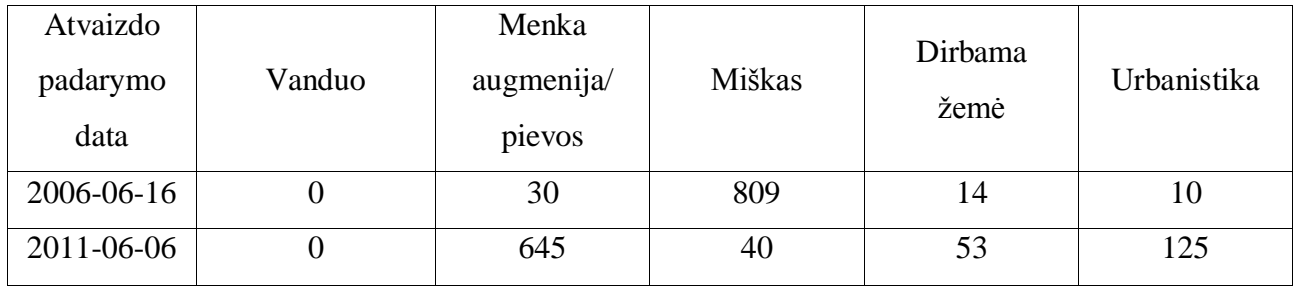

Antrajame regione iš 4.2. lentelės matome, kad iš labai miškingos vietovės teritorija tapo žemės ūkio paskirties plotais su padidėjusiu urbanistikos požymiu. Lygiai taip pat kaip ir pirmame regione klasifikatorius, ne tik teisingai įvardijo klases, bet tai padarei detaliau.

**Lentelė 4.2.** Antrojo regiono pikselių pokyčiai

| Atvaizdo<br>padarymo<br>data | Vanduo | Menka<br>augmenija/<br>pievos | Miškas | Dirbama<br>žemė | Urbanistika |
|------------------------------|--------|-------------------------------|--------|-----------------|-------------|
| 2006-06-16                   |        | 28                            | 979    |                 |             |
| 2011-06-06                   |        | o                             |        | 950             | 63          |

Trečiajame regione klasifikatoriaus parodymai atitiko eksperto žinias ir jas papildė. 4.3. lentelėje matome, kad buvusias pievas pakeitė dirbama žemė (80%) ir urbanistika (20%).

| Atvaizdo<br>padarymo<br>data | Vanduo | Menka<br>augmenija/<br>pievos | Miškas | Dirbama<br>žemė | Urbanistika |
|------------------------------|--------|-------------------------------|--------|-----------------|-------------|
| 2006-06-16                   |        | 484                           | 36     | 19              |             |
| 2011-06-06                   |        | 22                            |        | 408             | 104         |

**Lentelė 4.3.** Trečiojo regiono pikselių pokyčiai

Ketvirtasis regionas, lygiai taip pat kaip ir trečiasis, pasižymėjo sumažėjusiomis pievomis ir jų vietą užėmusiais urbanistikos ir ūkinės veiklos plotais. Ir šiame regione klasifikatoriaus sugrupuoti pikseliai (lentelė 4.4.) atitiko eksperto pritaikytas žinias.

**Lentelė 4.4.** Ketvirtojo regiono pikselių pokyčiai

| Atvaizdo<br>padarymo<br>data | Vanduo | Menka<br>augmenija/<br>pievos | Miškas | Dirbama<br>žemė | Urbanistika |
|------------------------------|--------|-------------------------------|--------|-----------------|-------------|
| 2006-06-16                   |        | 487                           | 26     | 37              |             |
| 2011-06-06                   |        | 93                            | 34     | 362             | 68          |

Penktajame regione eksperto žiniomis buvo nustatyta, kad vietovė pakito iš 4 į 3 klasę. CKNN klasifikatoriaus metodu surasti pokyčiai parodė tą patį, kad beveik visa dirbama žemė patapo mišku (lentelė 4.5.).

**Lentelė 4.5.** Penktojo regiono pikselių pokyčiai

| Atvaizdo<br>padarymo<br>data | Vanduo | Menka<br>augmenija/<br>pievos | Miškas | Dirbama<br>žemė | Urbanistika |
|------------------------------|--------|-------------------------------|--------|-----------------|-------------|
| 2006-06-16                   |        | 98                            | 105    | 371             | 13          |
| 2011-06-06                   |        | 109                           | 408    | 33              | 37          |

Norint aiškiai matyti klases, visą tiriamą atvaizdą galima pateikti grafiškai jau suklasifikuotą įvairiomis spalvomis (31 pav.), kur tamsiai mėlyna spalva nurodo vandenį, žydra – menka augmeniją ir pievas, žalia – miškus, oranžinė – ūkinę veiklą, o raudona – urbanistiką.

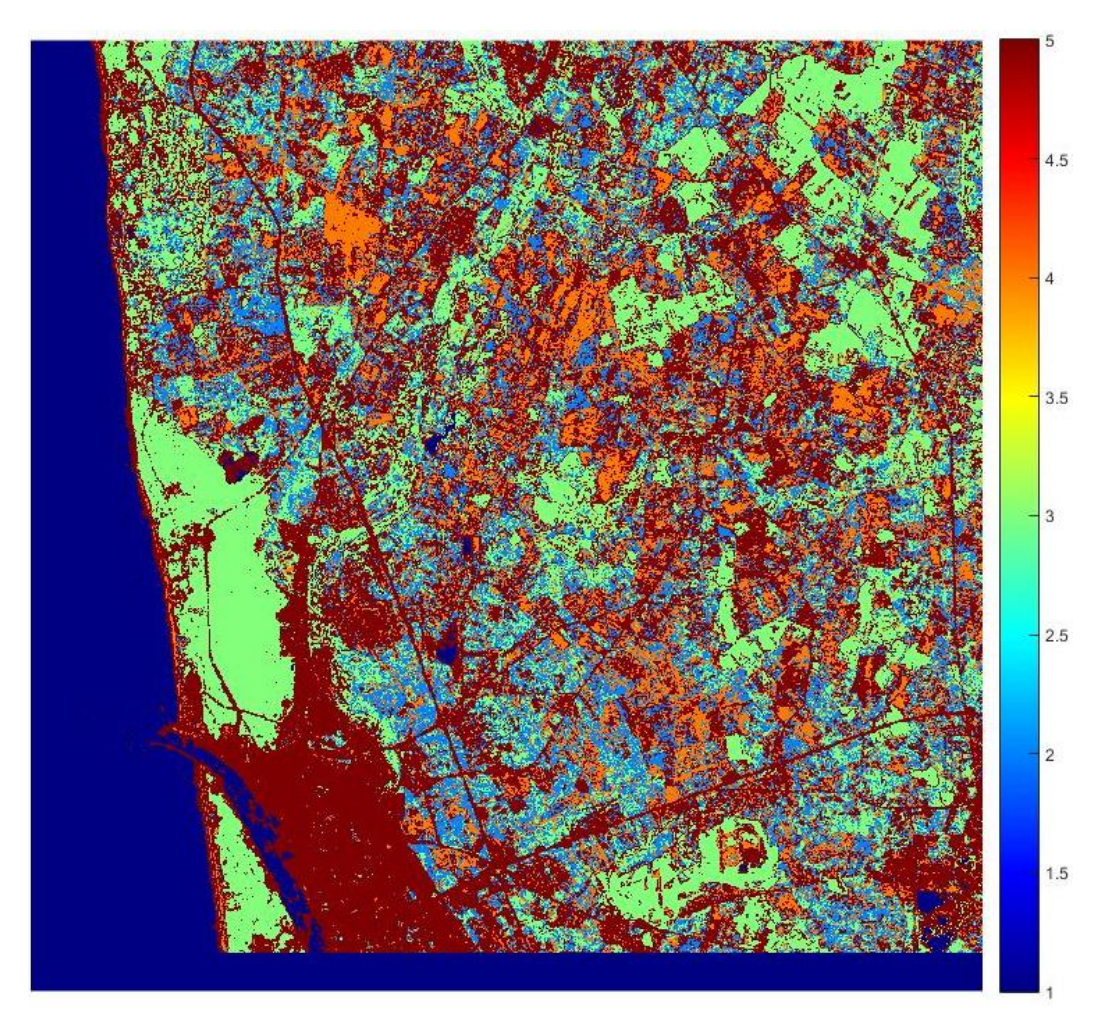

**31 pav.** Grafiškai suklasifikuotas atvaizdas

Kaip matome iš anksčiau lentelėse pateiktų rezultatų pasirinktas CKNN klasifikatorius tiksliai ir detaliai sugrupuoja pikselius į klases. Tačiau, visas patikrinimas šiuo atveju yra atliekamas su regionais, kurie buvo skirti programos apmokymui, todėl toks tikrinimas gali būti ne visai tikslus. Norint įsitikinti ar daugiaspektrinių atvaizdų klasifikavimo sistema veikia tinkamai, reikia ją ištirti su kitu atvaizdu. Tam buvo pasirinktas kita Lietuvos vietovė netoli Alytaus. Tačiau, nors atvaizdai taip pat padaryti tais pačiais palydovais, metų laikas skiriasi. Landsat7 atvaizdas padarytas 2007 metais gegužės 20 dieną, o Landsat5 atvaizdas padarytas 2009 metais rugpjūčio 21 dieną [13]. Dėl sezono skirtumo gali atsirasti tam tikrų netikslumų grupavime.

Į daugiaspektrinių atvaizdų klasifikavimo sistemą įkėlus naujus atvaizdus ir paleidus programą, tyrimui buvo pasirinktas didžiausias pakitęs regionas (1484 pikselių dydžio). Kaip šis regionas pakito vizualiai yra pavaizduota 32 paveikslėlyje, o pikselių klasių pokytis pateiktas 4.6. lentelėje.

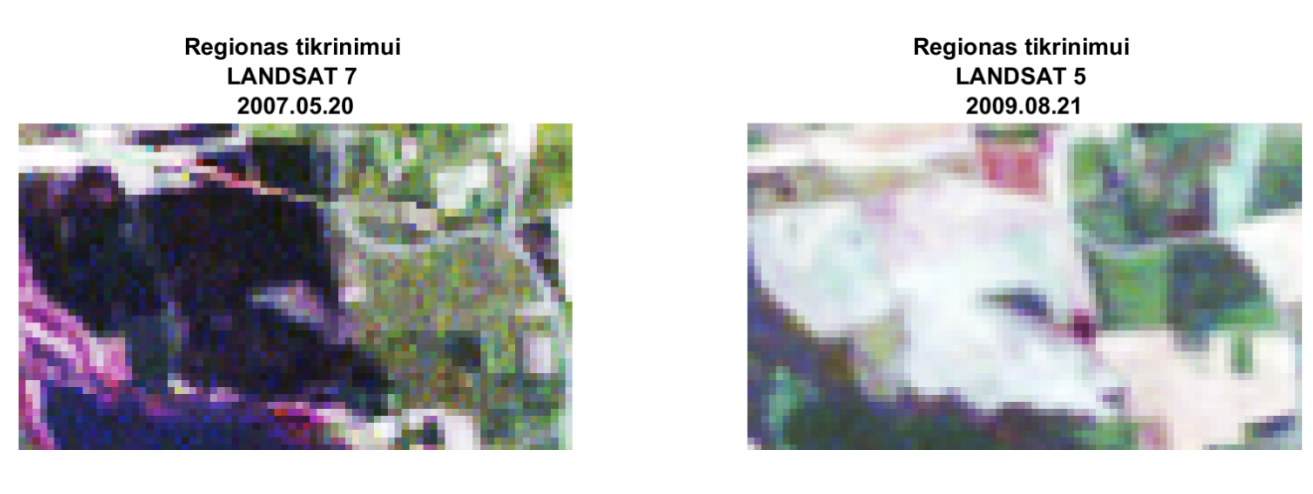

a) b)

**31 pav.** Antrojo atvaizdo pokyčiai, a) miškas, b) dirbama žemė

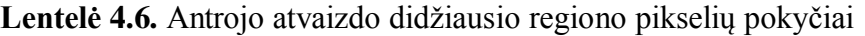

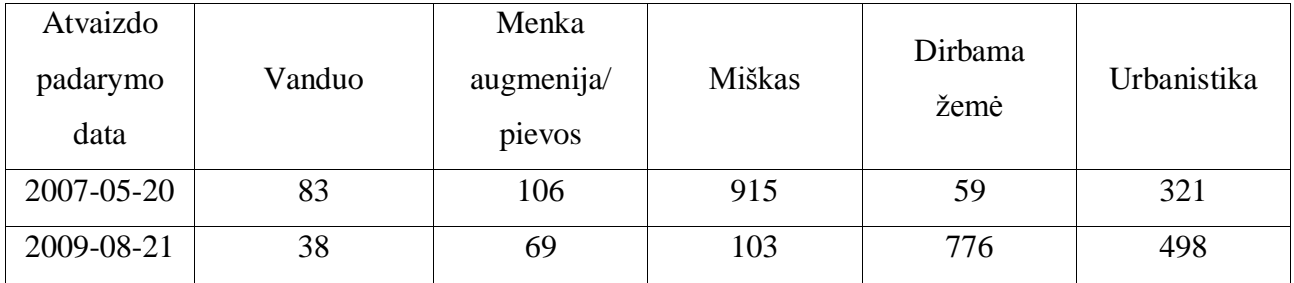

Lyginant atvaizdus su lentelėje pateiktais duomenis, viskas atitinka. Vietoje buvusio miško atsirado dirbami laukai ir padidėjo urbanistinės veiklos požymiai. Tad galima teigti, kad sukurta daugiaspektrinė atvaizdų klasifikavimo sistema veikia, gali nurodyti kur ir kokie pokyčiai įvyko, sugrupuoti to regiono pikselius į atitinkamas klases.

Taip pat kokybė priklauso nuo teritorijos identifikavimo tikslumo. Palydovinėje nuotraukoje sunku atskirti žaliuojančias pievas, nuo jaunuolyno. Abidvi teritorijos iš viršaus atrodo panašios žalios spalvos, o palydoviniuose atvaizduose, naudojant įvairius filtrus, skirtumus pastebėti yra sunku. Norint apmokyti programą, kad ši gebėtų išskirti šiuos du skirtingus regionus reiktų tiksliai žinoti kas yra toje vietovėje, o tai padaryti galima nuvykus į tą vietą ir ją gyvai apžiūrėjus arba turint panakamą patirtį. Taip pat galima pagerinti sistemos detalumą įtraukiant daugiau klasių – įvairesnių teritorijų, tačiau nuo to nukentėtų tikslumas. Bet jį irgi galima padidinti, tam reikia į duomenų bazę įtraukti klases apibūdinančių regionų.

## **IŠVADOS**

<span id="page-48-0"></span>Kuriant daugiaspektrinių atvaizdų klasifikavimo sistemą ir ją tiriant buvo susipažinta su daugiaspektrinių atvaizdų panaudojimo sritimis, vaizdų apdorojimo operacijoms, duomenų bazėmis. Naudojantis MATLAB programiniu paketu buvo sukurta daugiaspektrinių atvaizdų klasifikavimo sistema gebanti rasti skirtumus tarp dviejų tos pačios vietovės atvaizdų darytų skirtingu laiku ir juos pateikti. Ši programa gali padėti žmogui greičiau ir lengviau apdoroti ir išgauti informaciją iš daugiaspektrinių atvaizdų, siekiant nustatyti kokie, pokyčiai įvyko tam tikrame regione bėgant laikui.

Atliekant darbą buvo gautos šios išvados:

 Nustatyta, kad norint išryškinti atvaizdų bruožus ir paruošti jį daugiaspektrinei analizei, geriau tinka nelinijinis histogramos išlyginimas, negu linijinis kontrasto išplėtimas, nes jis tiksliau atkartoja originalią atvaizdo histogramą

 Tiksliam nuotraukų sutapatinimui reikia didelio kiekio žemės kontrolės taškų – GCP. Esant per mažam žemės kontrolės taškų skaičiui programa negali automatiškai sulygiuoti dviejų atvaizdų vienas kito atžvilgiu.

 Filtrai, naudojami pavieniams pikseliams pašalinti, sumažina atvaizdo klasifikavimo tikslumą iki 60%. Tai nutinka todėl, nes pavieniams skirtingas vertes turintiems pikseliams yra priskiriama juos supančio regiono klasė, bet ne pačio pikselio. Dėl neteisingai priskirtos vertės klasifikavimo stadijoje sekantys pikseliai taip pat būna sugrupuojami klaidingai.

 Pokyčiai tarp atvaizdų lengviausiai nustatomi naudojant vegetacijos indeksą – NDVI. Abejuose atvaizduose NDVI indeksas nurodo, kur yra augmenijos, o kur ne. Susumavus atvaizdų indeksus, randame kur įvyko pokyčiai

 Didžiausias – 96% klasifikavimo tikslumas buvo pasiektas naudojant CKNN klasifikavimo metodą pritaikytą atvaizdus klasifikuoti į 5 klases.

Daugiaspektrinių atvaizdų klasifikavimo sistemą galima tobulinti toliau atliekant šias užduotis:

 Plėsti ekspertinių žinių bazę.Siekiant didesnio detalumo reikia į duomenų bazę įtraukti daugiau įvairių klasių naudojant eksperto žinias, tačiau dėl to kristų tikslumas, dėl to tektų įtraukti daugiau tos pačios klasės regionų į duomenų bazę.

 Rekomenduojama darbą plėsti sukuriant sistema gebančia sumažinti meteorologinių reiškinių įtaką (pvz. debesų pašalinimas)..

## **NAUDOTA LITERATŪRA**

- <span id="page-49-0"></span>1. Bachari S. MULTISPECTRAL ANALYSIS OF SATELLITE IMAGES / Université de Sciences et de la Technologie d'Oran. Prieiga per internetą: <http://www.isprs.org/proceedings/XXXV/congress/comm4/papers/501.pdf> [2017.02.11]
- 2. Minakshi K. DIGITAL IMAGE PROCESSING / Indian Institute of Remote Sensing. Prieiga per internetą:<http://www.wamis.org/agm/pubs/agm8/Paper-5.pdf> [2017.02.11]
- 3. Landsat 7 Project:<http://landsat.gsfc.nasa.gov/?p=3184> [2017.02.11]
- 4. Landsat 8 Project:<http://landsat.gsfc.nasa.gov/?p=3186> [2017.02.11]
- 5. Janusz Jasinski (2012), *Fog detection over sea based on multispectral analysis of satellite images* / Maritime University of Szczecin. Prieiga per internetą: <http://yadda.icm.edu.pl/yadda/element/bwmeta1.element.baztech-article-BWM6-0028-0009> [2017.02.11]
- 6. Akakporo Rukevwe G. (2013). *Enhancement and Combining Multispectral Image for Vegetation Analysis* / Tianjin University of Technology and Education. Prieiga per internetą: [http://www.ijert.org/view-pdf/6380/enhancement-and-combining-multispectral-image-for](http://www.ijert.org/view-pdf/6380/enhancement-and-combining-multispectral-image-for-vegetation-analysis)[vegetation-analysis](http://www.ijert.org/view-pdf/6380/enhancement-and-combining-multispectral-image-for-vegetation-analysis) [2017.02.11]
- 7. Kolokoussis Polychronis. (2013). *Detection of Oil Spills and Underwater Natural Oil Outflow Using Multispectral Satellite Imagery* / National Technical University of Athens. Prieiga per internetą: [http://www.ijert.org/view-pdf/6380/enhancement-and-combining](http://www.ijert.org/view-pdf/6380/enhancement-and-combining-multispectral-image-for-vegetation-analysis)[multispectral-image-for-vegetation-analysis](http://www.ijert.org/view-pdf/6380/enhancement-and-combining-multispectral-image-for-vegetation-analysis) [2017.02.11]
- 8. Linda G. Shapiro, George C. Stockman, (2001) *Computer Vision* / Library of Congress
- 9. Remote sensing classification: [http://nptel.ac.in/courses/105104100/lectureD\\_28/D\\_28\\_4.htm](http://nptel.ac.in/courses/105104100/lectureD_28/D_28_4.htm) [2017.02.14]
- 10. Image Processing and Interpretation: [http://fas.org/irp/imint/docs/rst/Sect1/Sect1\\_17.html](http://fas.org/irp/imint/docs/rst/Sect1/Sect1_17.html) [2017.02.14]
- 11. Spatial filters. Prieiga per internetą: [https://isis.astrogeology.usgs.gov/IsisWorkshop/index.php/The\\_Power\\_of\\_Spatial\\_Filters](https://isis.astrogeology.usgs.gov/IsisWorkshop/index.php/The_Power_of_Spatial_Filters) [2017.02.14
- 12. Image Enhancment. Prieiga per internetą: [http://www.nrcan.gc.ca/earth](http://www.nrcan.gc.ca/earth-sciences/geomatics/satellite-imagery-air-photos/satellite-imagery-products/educational-resources/9389)[sciences/geomatics/satellite-imagery-air-photos/satellite-imagery-products/educational](http://www.nrcan.gc.ca/earth-sciences/geomatics/satellite-imagery-air-photos/satellite-imagery-products/educational-resources/9389)[resources/9389](http://www.nrcan.gc.ca/earth-sciences/geomatics/satellite-imagery-air-photos/satellite-imagery-products/educational-resources/9389) [2017.02.14]
- 13. University of Maryland duomenų bazė. Prieiga per internetą:<ftp://ftp.glcf.umd.edu/> [2017.05.10]
- 14. Open Source Computer Vision Library. Prieiga per internetą: <http://www.cs.unc.edu/~stc/FAQs/OpenCV/OpenCVReferenceManual.pdf> [2017.05.10]
- 15. Histogram-based Operations. Prieiga per internetą: <http://www.mif.vu.lt/atpazinimas/dip/FIP/fip-istogram.html> [2017.05.10]
- 16. Landsat Data. Prieiga per internetą: [https://pages.awscloud.com/public-data-sets](https://pages.awscloud.com/public-data-sets-landsat.html)[landsat.html](https://pages.awscloud.com/public-data-sets-landsat.html) [2017.05.10]
- 17. World Reference System. Prieiga per internetą: [http://landsat.gsfc.nasa.gov/the-worldwide](http://landsat.gsfc.nasa.gov/the-worldwide-reference-system/)[reference-system/](http://landsat.gsfc.nasa.gov/the-worldwide-reference-system/) [2017.05.10]
- 18. Measuring Vegetation. Prieiga per internetą: [http://earthobservatory.nasa.gov/Features/MeasuringVegetation/measuring\\_vegetation\\_2.ph](http://earthobservatory.nasa.gov/Features/MeasuringVegetation/measuring_vegetation_2.php) [p](http://earthobservatory.nasa.gov/Features/MeasuringVegetation/measuring_vegetation_2.php) [2017.05.10]
- 19. Calculating the Vegetation Indices. Prieiga per internetą: <http://grindgis.com/blog/vegetation-indices-arcgis> [2017.05.10]
- 20. Altman, N. S. (1992). *An introduction to kernel and nearest-neighbor nonparametric regression* / The American Statistician. 46 (3): 175–185. Prieiga per inernetą: http://www.tandfonline.*com*[/doi/abs/10.1080/00031305.1992.10475879](http://www.tandfonline.com/doi/abs/10.1080/00031305.1992.10475879) [2017.05.10]
- 21. Adam Berger. *Error-Correcting Output Coding for Text Classication.* Prieiga per inernetą: <http://www.cs.cmu.edu/~aberger/pdf/ecoc.pdf> [2017.05.10]
- 22. M.A. Bagheri. G.A. Montazer. S. Escalera (2012). *Error Correcting Output Codes for multiclass classification: Application to two image vision problems* / Tarbiat Modares University. Prieiga per inernetą:<http://www.maia.ub.es/~sergio/linked/aisp2012.pdf> [2017.05.10]
- *23.* Lior Rokach (2009). *Ensemble-based classifiers /* Ben-Gurion University of the Negev. Prieiga per inernetą: [http://www.lsi.upc.edu/~bejar/amlt/articulos/Ensemble%20Methods%20Review%202009.p](http://www.lsi.upc.edu/~bejar/amlt/articulos/Ensemble%20Methods%20Review%202009.pdf) [df](http://www.lsi.upc.edu/~bejar/amlt/articulos/Ensemble%20Methods%20Review%202009.pdf) [2017.05.10]
- *24.* P. Hummel. *Remotely Sensed Ground Control Points.* Prieiga per inernetą: [http://www.lsi.upc.edu/~bejar/amlt/articulos/Ensemble%20Methods%20Review%202009.p](http://www.lsi.upc.edu/~bejar/amlt/articulos/Ensemble%20Methods%20Review%202009.pdf) [df](http://www.lsi.upc.edu/~bejar/amlt/articulos/Ensemble%20Methods%20Review%202009.pdf) [2017.03.26]
- 25. Introduction to SURF. Prieiga per inernetą: [http://opencv-python](http://opencv-python-tutroals.readthedocs.io/en/latest/py_tutorials/py_feature2d/py_surf_intro/py_surf_intro.html)[tutroals.readthedocs.io/en/latest/py\\_tutorials/py\\_feature2d/py\\_surf\\_intro/py\\_surf\\_intro.html](http://opencv-python-tutroals.readthedocs.io/en/latest/py_tutorials/py_feature2d/py_surf_intro/py_surf_intro.html) [2017.03.26]

## **PRIEDAI**

<span id="page-51-0"></span>**1 priedas. Daugiaspektrinių atvaizdų klasifikavimo sistemos kodas**